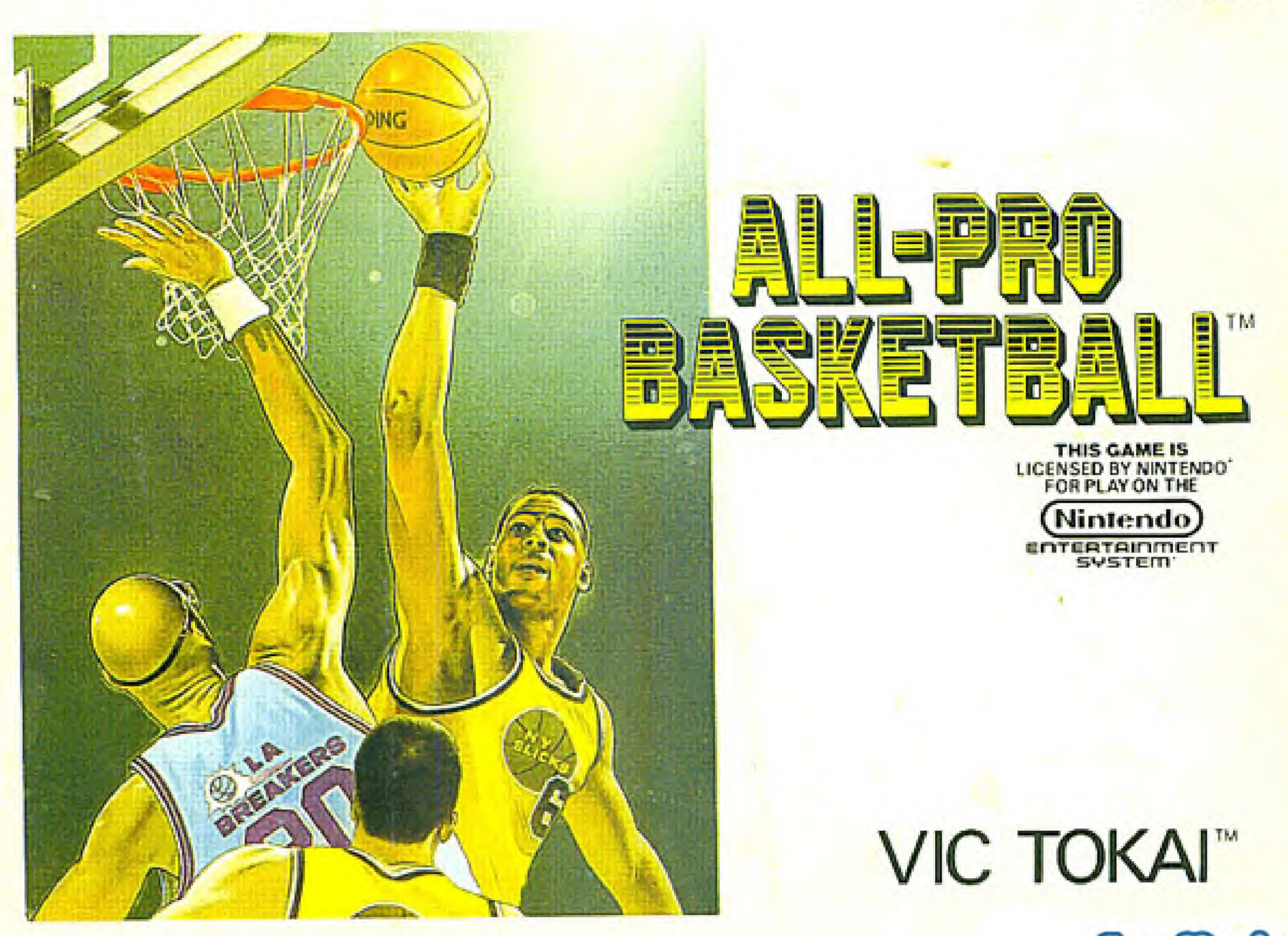

### NES-A2-USA

### Thank you for selecting the fun-filled ALL-PRO BASKETBALL" game pak by VIC TOKAI, INC.

This official seal is your assurance that Nintendo<sup>®</sup> has reviewed this product and that it has met our standards for excellence in workmanship, reliability and entertainment value. Always look for this seal when buying games and to ensure complete compatibility with your Nintendo ment System<sup>®</sup>."

> THUS GAME IS LICENSED BY NINTENDO<sup>1</sup> FOR PLAY ON THE Nintendo) enteateinment

"This game is licensed by Niniterian<sup>n</sup> for play on the Nintendo ENTERTAINMENT SYSTEM, "Nintendo and Nintendo Entertainment System are registered trademarks of Nintendo of America Inc."

- 
- accessories Entertain¬

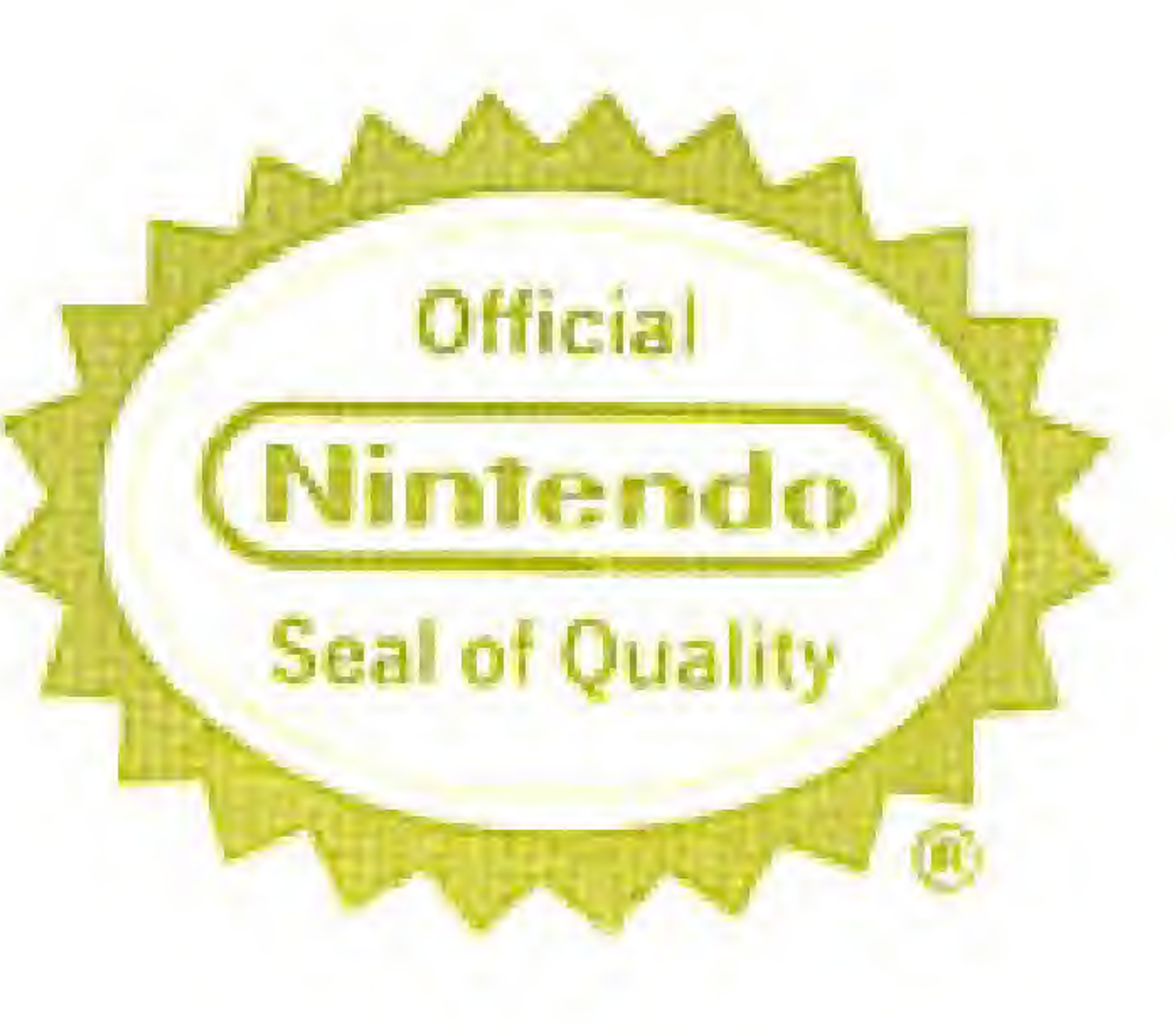

### & Playing All-Pro Basketball . . . . . . . . . .

. . . . . . . . . .

## $\bullet$  Introduction  $\dots \dots \dots$ Getting Started Control ...' ■■■■■■■ ■■ Fouls ...—

- 
- Control ……………………………<br>● Continue Option…………………
	-
- Team Introductions

### I" P 1 I I I I

• Introduction<br>
• Getting Started<br>
• Playing All-Pro Basketball<br>
• Control<br>
• Continue Option<br>
• Fouls<br>
• Team Introductions<br>
• SAFETY PRECAUTIONS<br>
• Please take time to read the important instructions in this box<br>
step Please take time to read the important instructions in this booklet. Observing the step by step instructions and complying with warnings will be your personal guarantee to greater game satisfaction over a long period of time.

- Never hit it or drop it. Do not take it apart.
- the Game Pak and/or the Control Deck.
- 
- 
- Game Pak into the control Deck.

### ALL-PRO BASKETBALL MANUAL Table of Contents CC

\* \* \* \* \*

<sup>11</sup> This is a high precision Game Pak. Do not store it in places that are very hoi or cold.

2) Do not touch the connectors. Do not get them wet or dirty. Doing so may damage

3) Do not clean with benzene, paint thinner, alcohol or other such solvents. 4) Store the Game Pak in its protective sleeve when not in use. 5) Always check the Game Pak edge connector for foreign material before inserting the

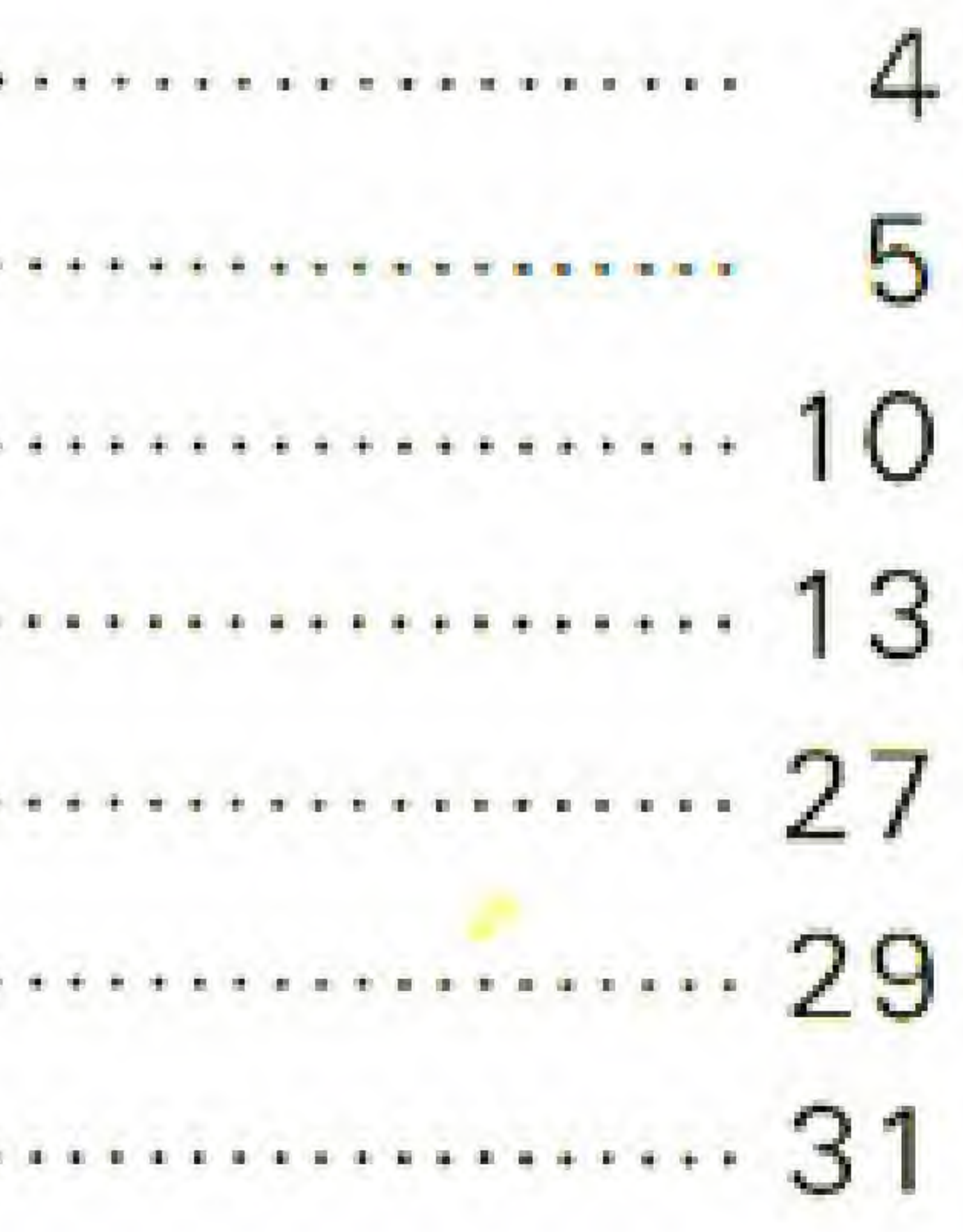

### INTRODUCTION

America's home-grown sport of basketball is an exciting game of tremendous popularity. All-Pro Basketball was designed to bring the same excitement and the realism of the original. The same rules, techniques, and action you have come to expect in the sport are very much a part of All-Pro Basketball.

All-Pro Basketball comes with eight teams representing the cream of professional basketball. You will have to work hard at bringing the championship to your team !

If you live for the fast break, dream of the slam and jam, and play to win them all, then All-Pro Basketball is the video game for you!

### GETTING STARTED

## Selecting Mode A-button.

Four different playing modes can be selected. The playing mode can be selected from the title screen by pushing the

**Example Player vs Computer (in league competition)** \* 2 players vs Computer (in league competition)

\* Player <sup>1</sup> vs Player 2 '= Computer vs Computer

r~ button : Select

A-button : Decide

### Selecting Teams

When the game starts up, you can select the teams from among those indicated on the screen. Each of the eight teams has different skills. Some may be skilled defensively; others may have gifted offensive players. Choose the type of team you want to have! Once you've got your teams, you can get going!

 $\mathcal{F}$ 

<Slicks>

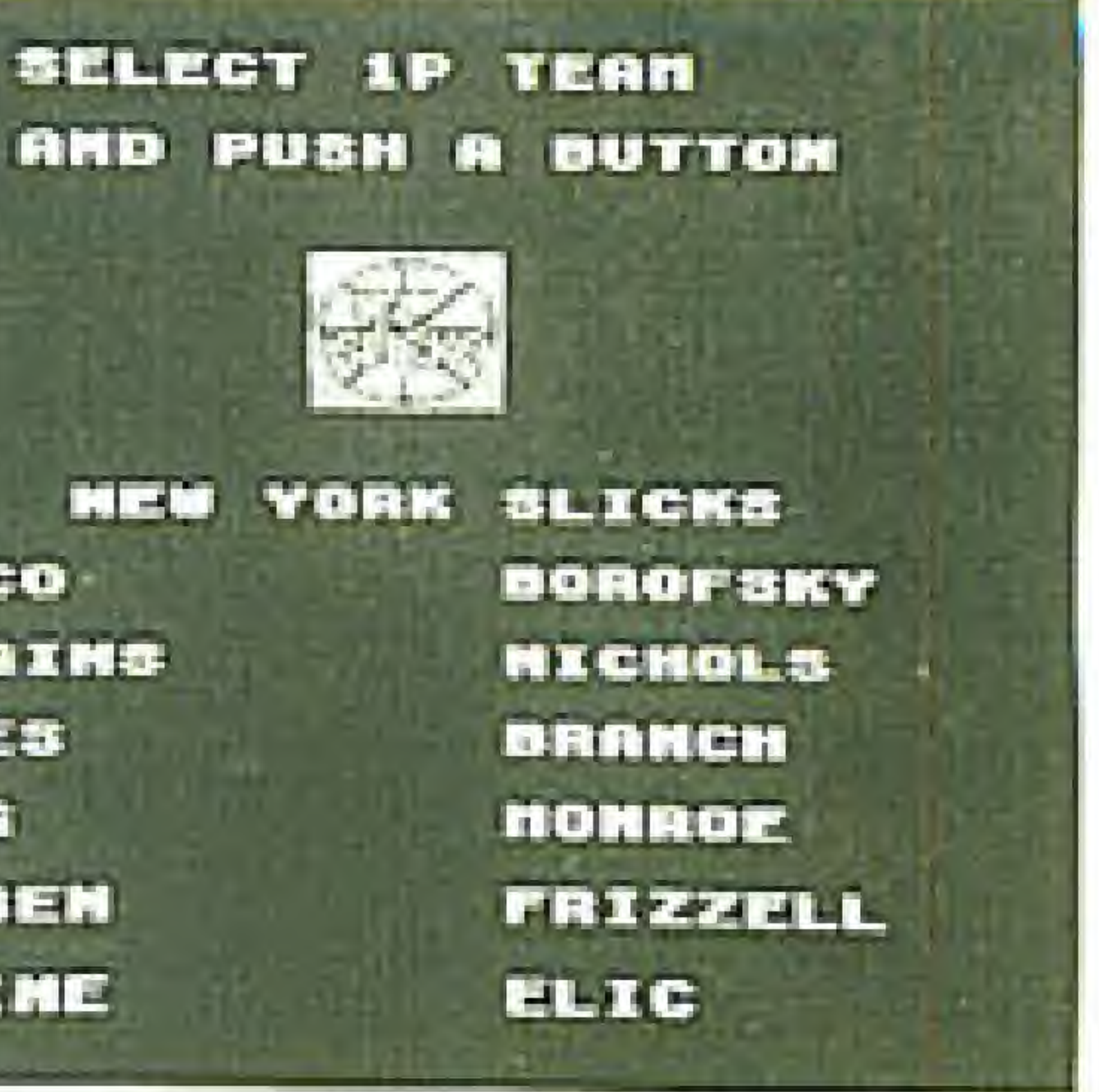

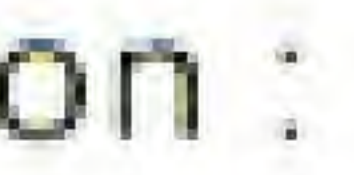

All-Pro Basketball Leaque New York Slicks Chicago Zephyrs Boston Redcoats Los Angeles Breakers Dallas Stallions Phoenix Wings Seattle Sonics San Francisco Bayriders

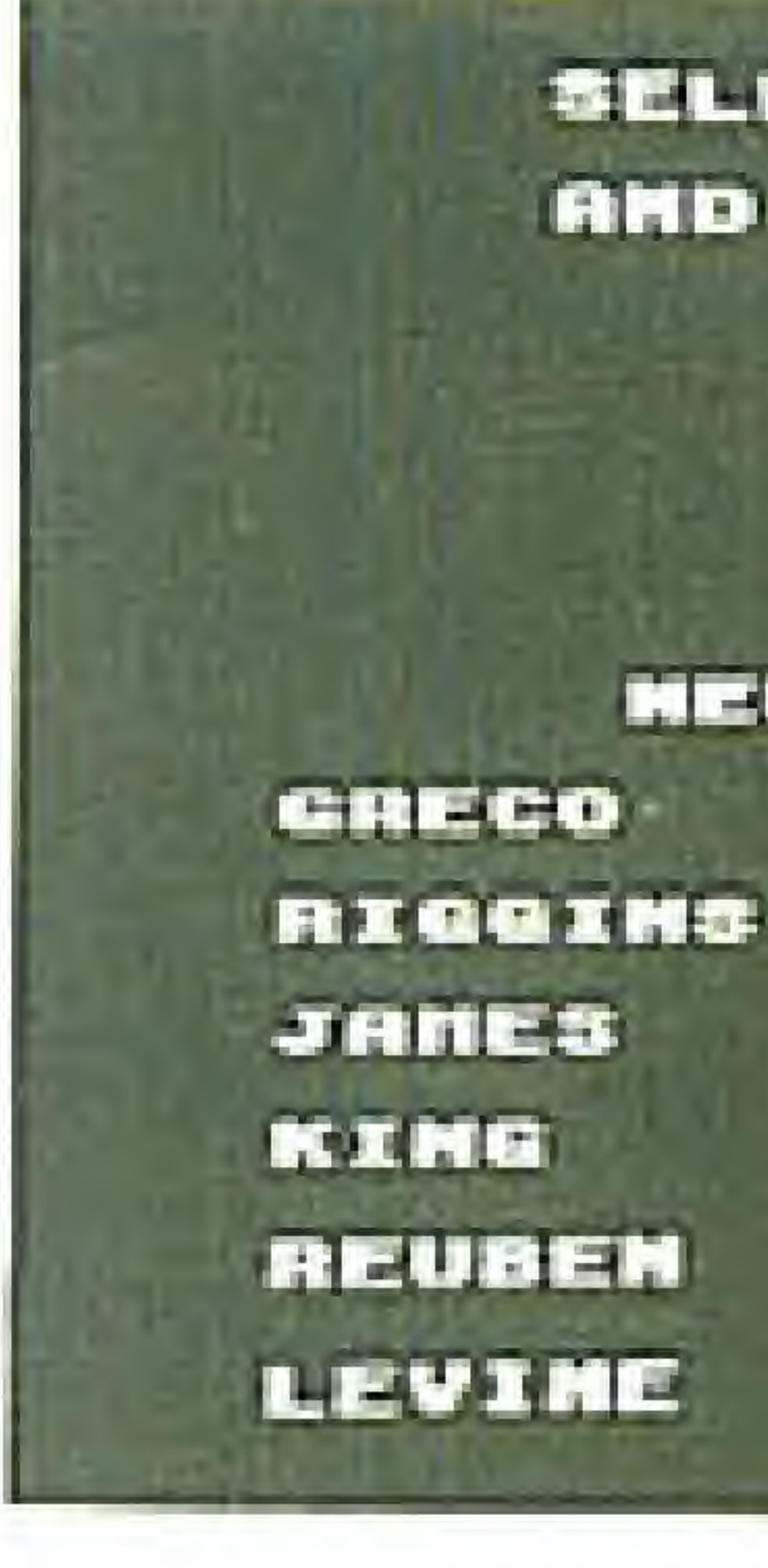

## button : Select

A-button : Decide

# League Competitionto fight the computer's team.

Each team will play each other 5 times for a total of 35 contests during the "season". A team needs to win at least three times against each opponent to become champion. If you keep in mind that each team possesses different skills, you can come up with some very interesting match-ups. You can also do some exciting things by teaming up with a friend

### Player vs Player There is some exciting, realistic action in this mode, including fouls and steals.

All-Pro Basketball As A Spectator Sport You can also sit back and enjoy All-Pro Basketball as a spectator. The opposing teams will compete under the quidance of the computer. Here you can study how the game can be played at its highest level. This is where you pick up tips and techniques from the Pros !

### PLAYING ALL-PRO BASKETBALL

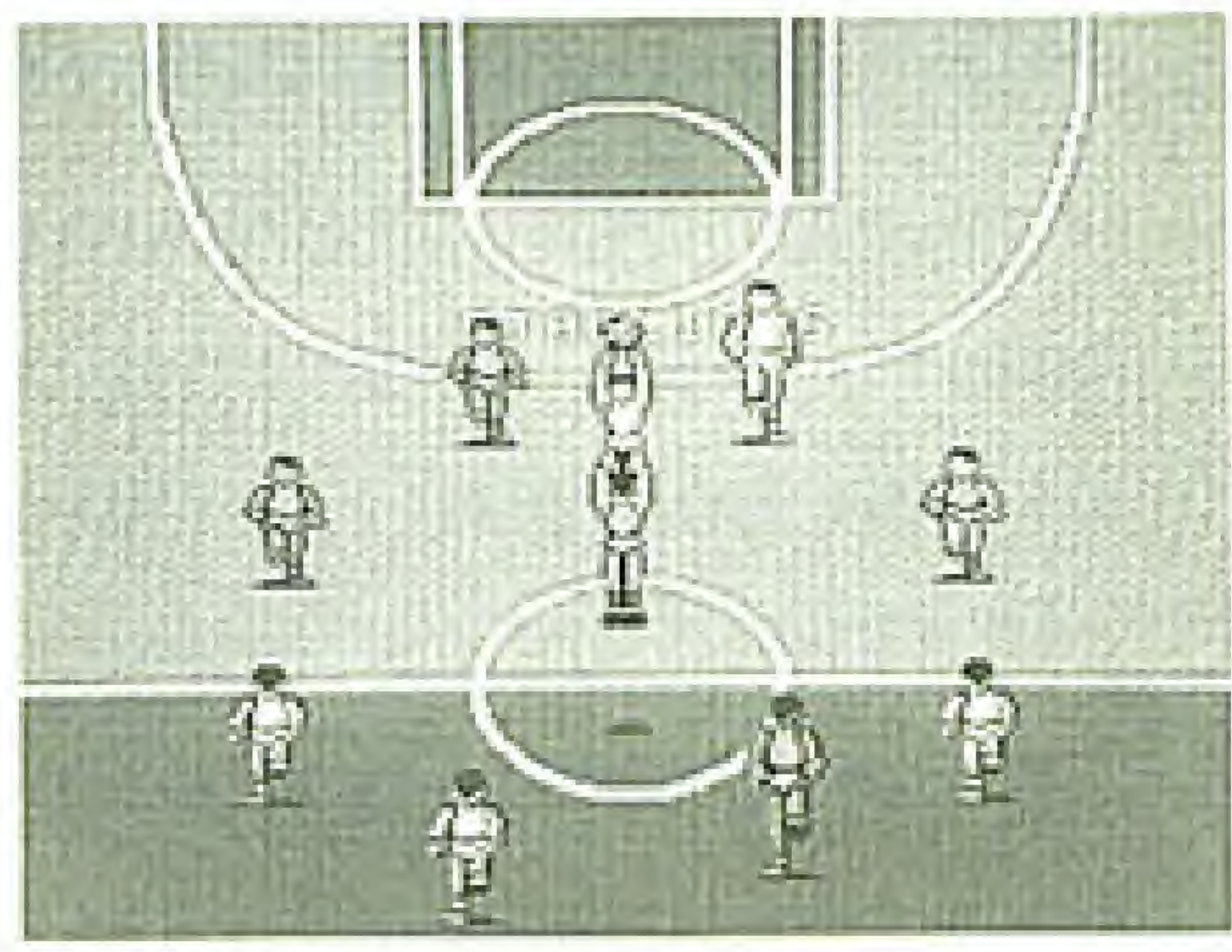

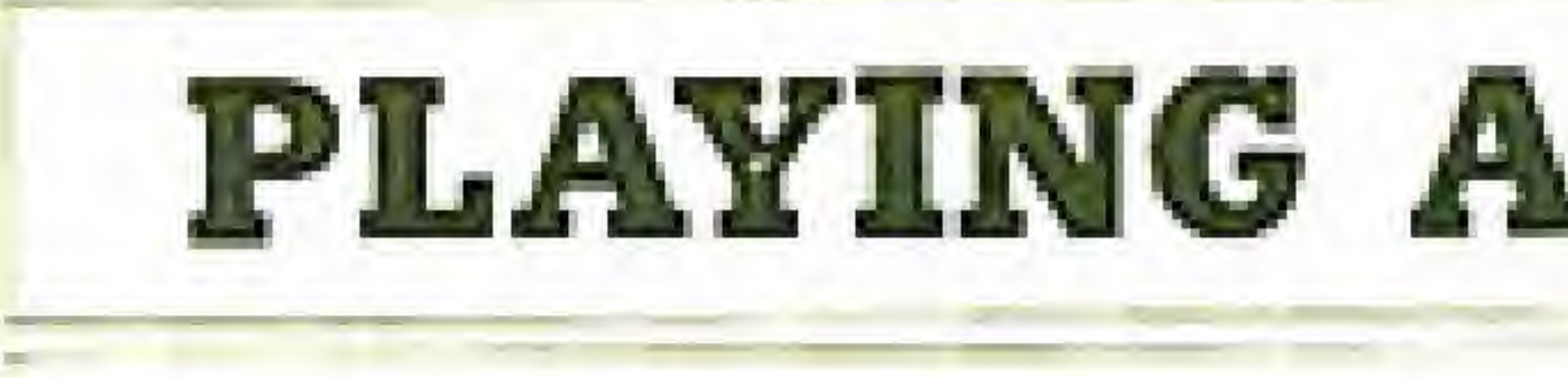

### Tip Off

The game begins with a tip off (jump ball) between the op posing teams. of these can be on the court at Each team will suit up twelve players. the same time. You must dribble, pass, and shoot all the while with a clock ticking down during the action.

### (Jump ball> Five

Direction

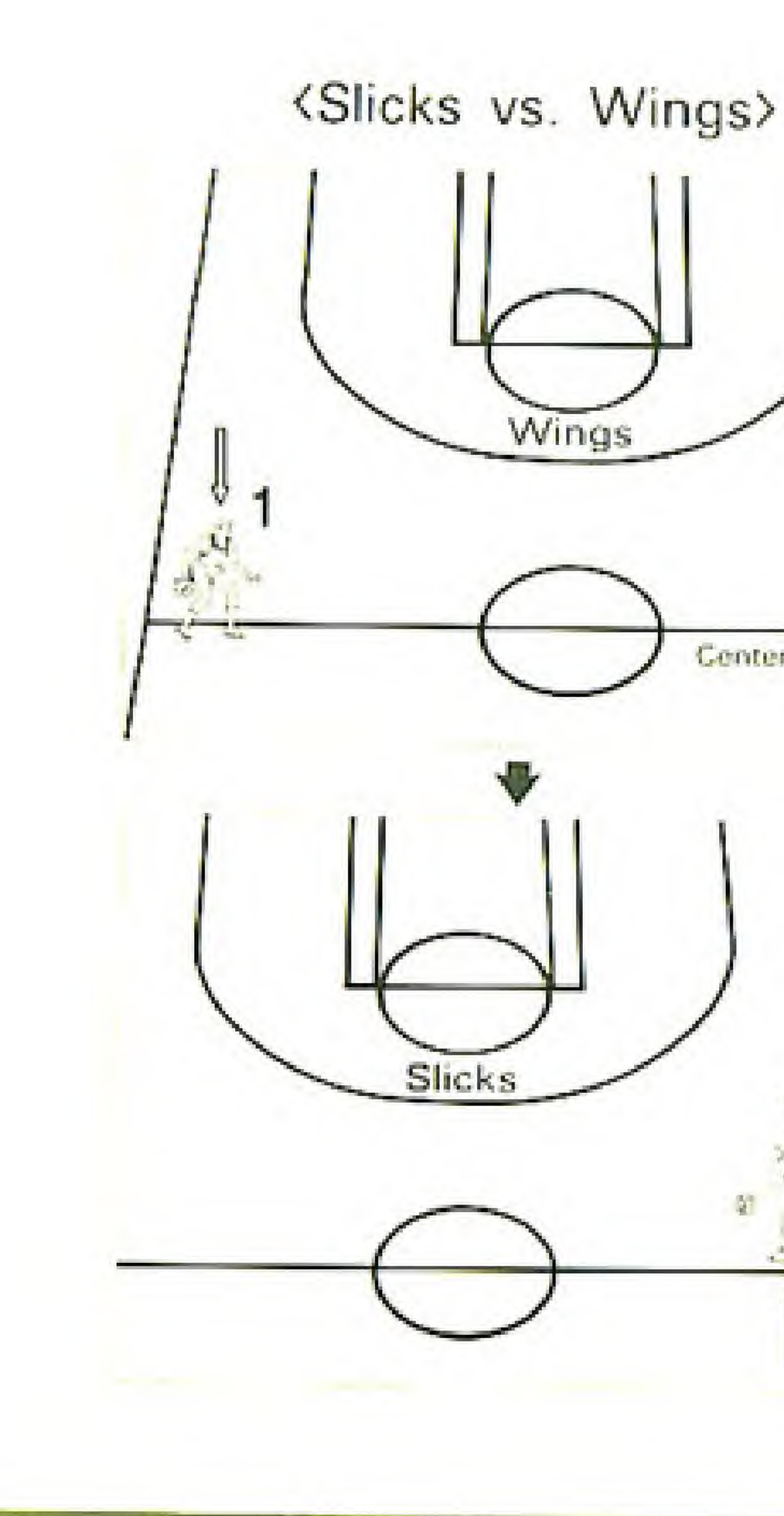

### Direction

Center line

The screen will scroll both vertically and horizontally in the the screen will flip to the basket you are approaching. course of a game. When crossing the center line There is a three-point shot line on the court. <sup>A</sup> shot from beyond this line is worth three points when the shot is made. Mote: Stand near the sidelines on three-point attempts from the side.

There are twenty is a tie at the end minute for each half of the game. If th of regulation play, you will go into a fiveminute overtime. Of course, real time is different from the time shown on the scoreboard in All-Pro Basketball.

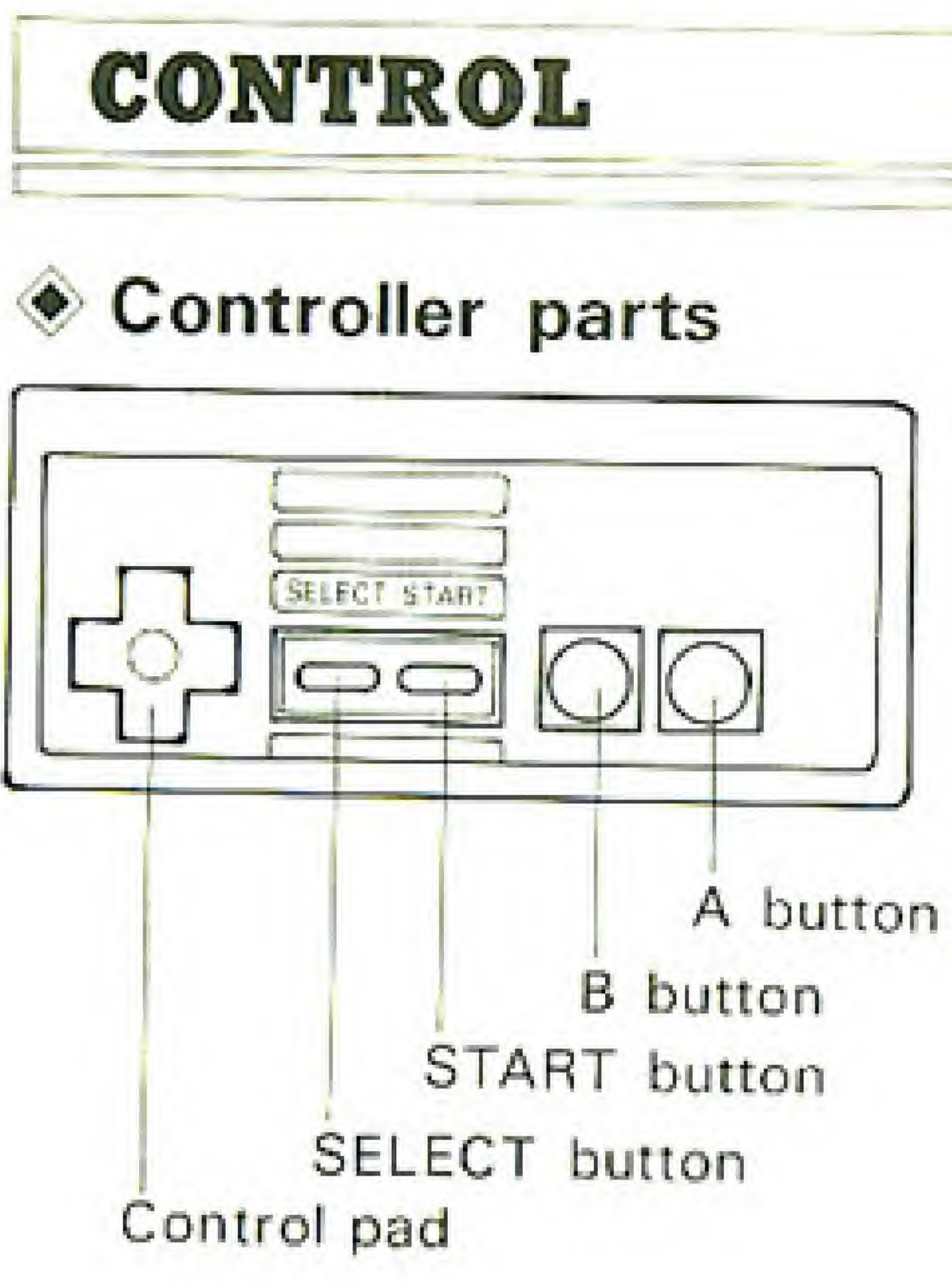

### (Note: Select-button has no effect.)

Basketball players can be controlled individually. Numbers will appear over th head of the basketball player that can currently be control-

Single Player vs. Computer (CPU}

Player 1 vs. Player 2

(Offense)

led.

Note that both the number <sup>1</sup> and the number 2 will appear in a player vs. player game. Only a number <sup>1</sup> appears in a player vs. computer situation. The  $\frac{\pi}{L}$  button manipulates the direction of the basketball players.

Passing Pushing the A-button on offense will allow you to pass the ball, including inbound passes, to another basketball player,

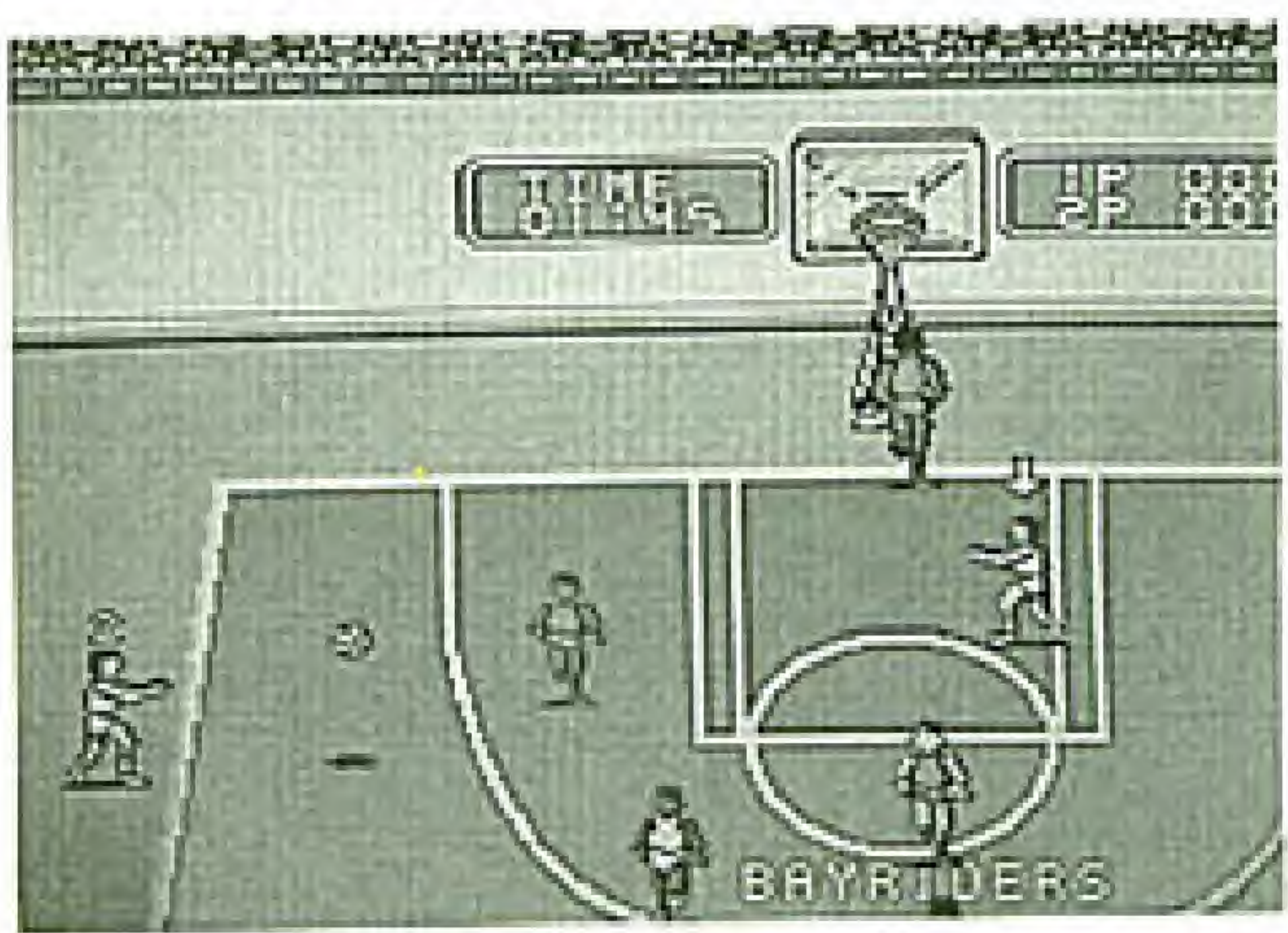

### $(Inbound$  Passes $)$

Jumping The B-button makes a basketball player jump. Making a Jump Pass Push the B-button, then hit the A-button quickly. Shooting Push the B-button, then hit the B-button once again quickly. Make your passes only to those basketball players which have an arrow over them. You may have several passing options, so you will need to indicate the basketball player to receive your pass by using the  $\frac{1}{2}$  button.

# QUICK Reference A-button ; Pass/Inbound R-button : Jump

B-button followed by the B-button : Shoot

button . Movement of basketball players, selecting receiver of pass.

B-button followed by the A-button: Jump pass

### (Defense)

You can control the basketball players indicated by the number 1 (or 2 in two player games). The  $\epsilon$  button not only allows you to move individual basketball players, but also allows you to make steals. If you can manage to touch a ball being dribbled by your opponent, you will get a steal.

Pushing the A-button places the number over the head of your player closest to the opposing player who has the ball. Pushing the A-button one more time puts your player into a defense posture that will help him steal the ball.

# Quick Reference B-button : Jump

A-button ; Moves the control mark (the number <sup>1</sup> or 2) Also puts player into defense posture.

 $\zeta$  button: Move basketball players.

team; the other team will be controlled by the computer. Player 1 controls the basketball players which are indicated by the number 1, player 2 controls those basketball players

### 2 PLAYERS VS- COMPUTER (CPU)

In this mode 2 players can share control over a single

with a number 2 over their heads.

On offense you can pass the ball to the players on the screen which are under your control. For example, if you are player 1, four players on screen are under your control; the one which has the number 1 above its head and three more players. This means that your partner (player number 2} has control over the one remaining player on the team. To pass the ball to the screen player controled by your partner (player 2) you must put the arrow over the screen player marked with the number 2.

### **Play Action**

### [Offense)

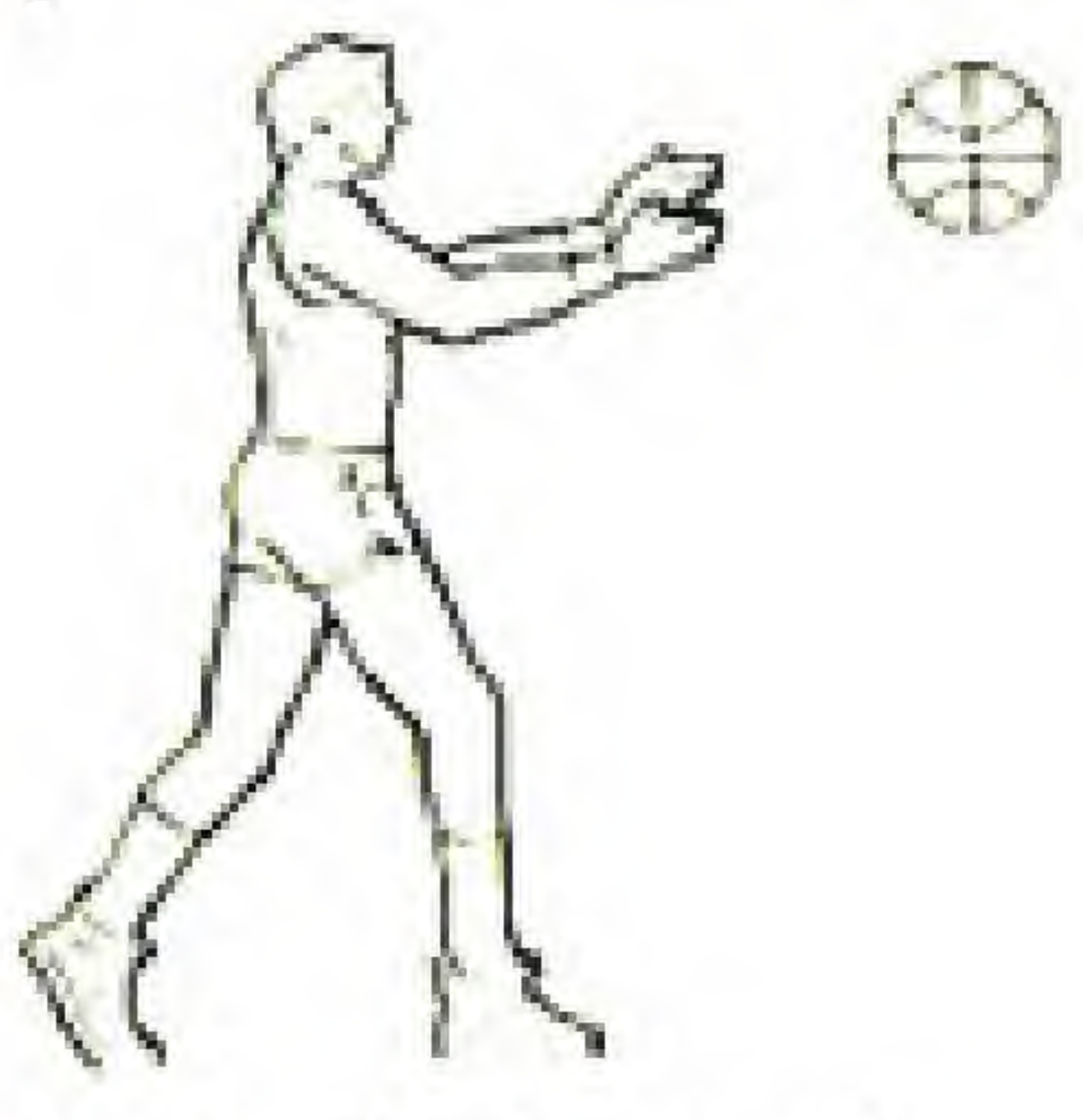

Pass/Inbound

(Defense)

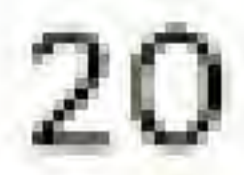

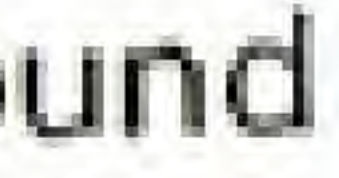

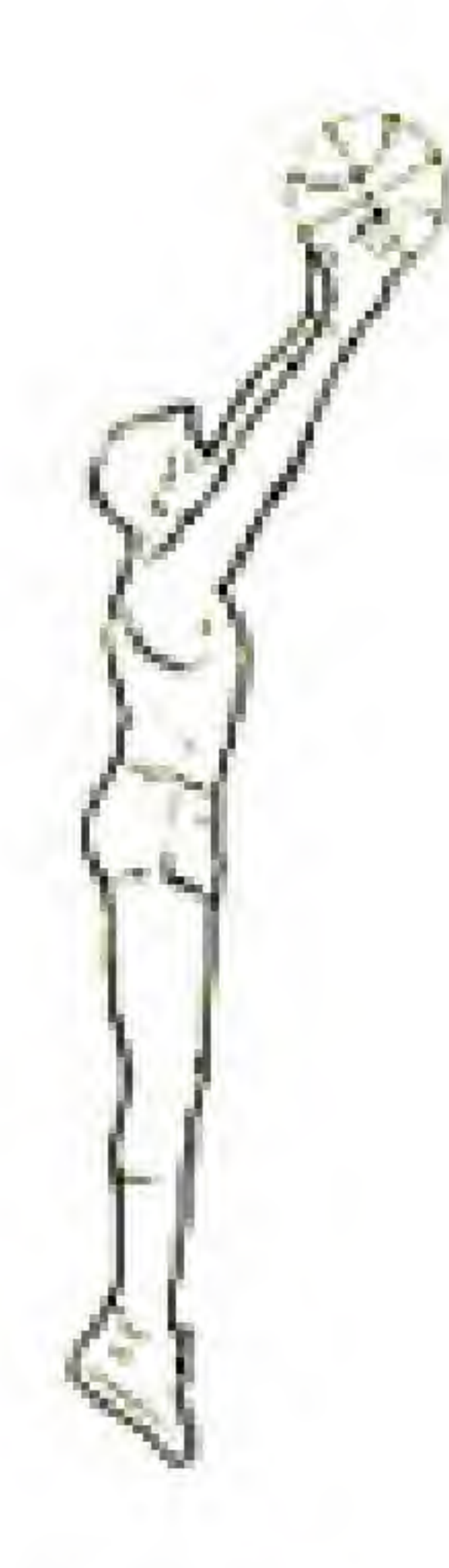

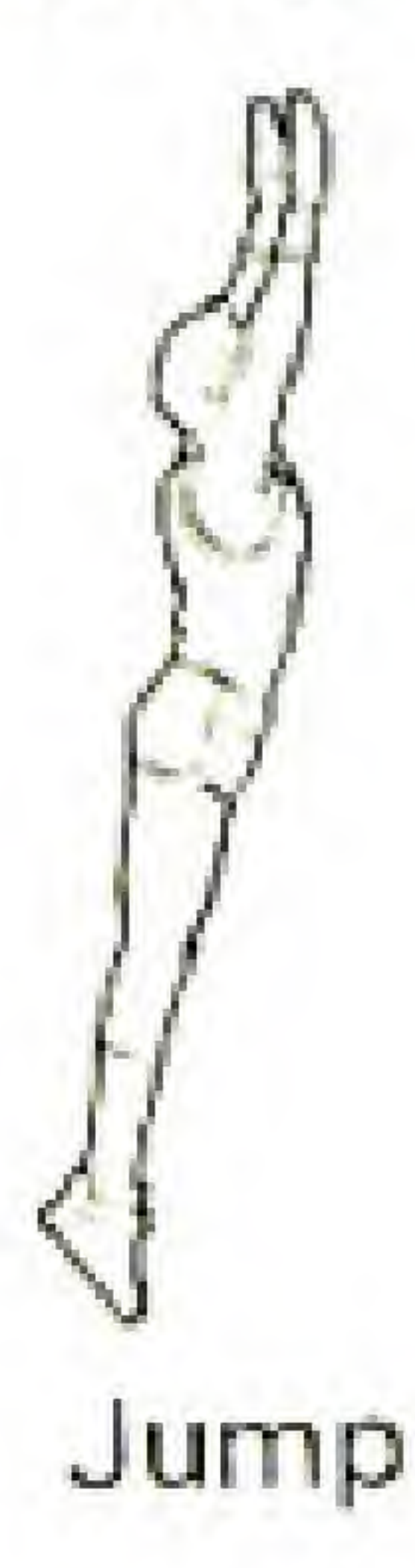

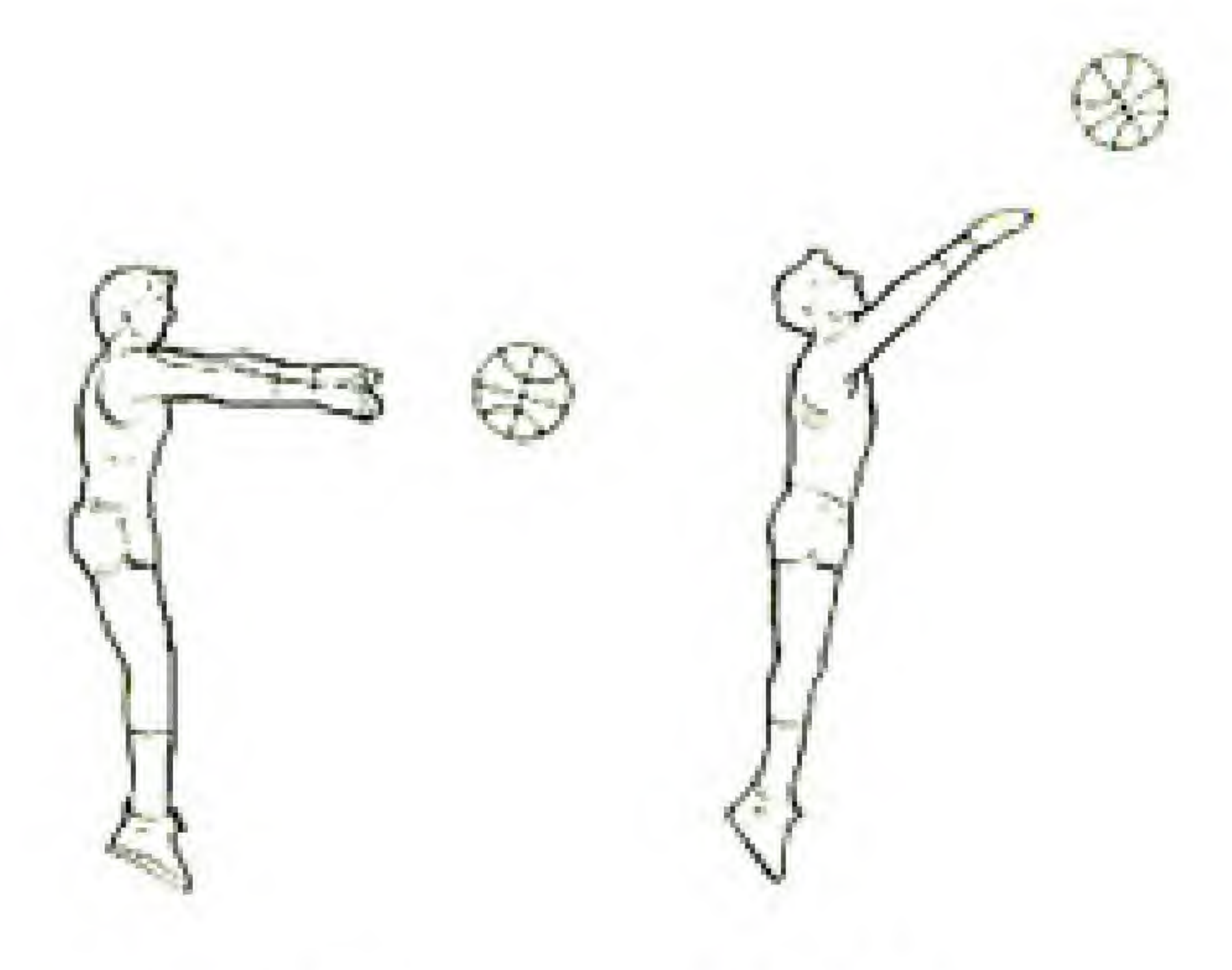

### Jump Jump Pass Shoot

### Jump Defense Posture

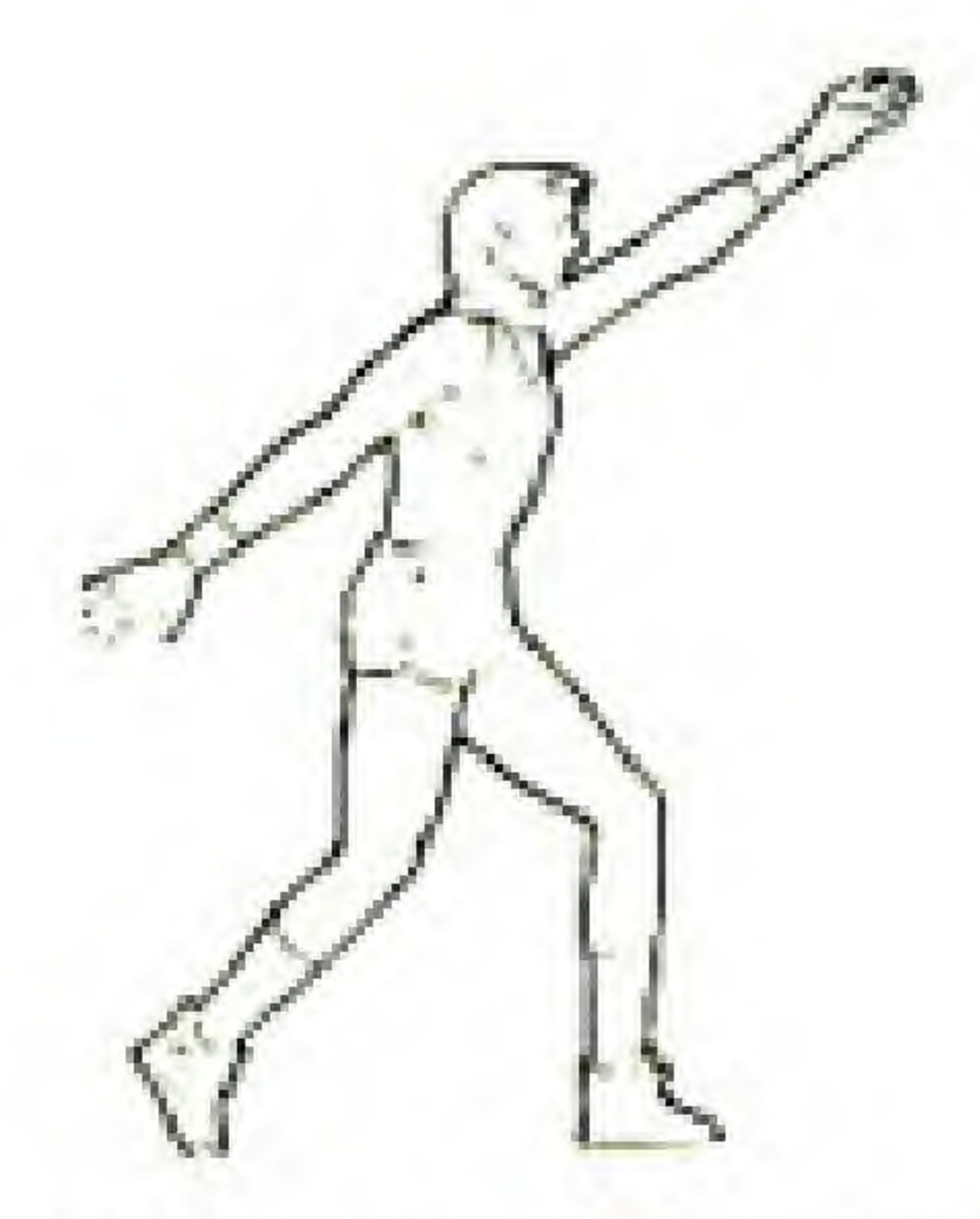

### \* Substitution of Players

You have the ability to substitute players on your team. The lineup is up to you. Choose the five players that you want <Slicks> to play with based on their f. . Jegy Estin unique individual skills. Re-**COURTHING** member that basketball play-北海河 ers get tired <sup>I</sup>  $\begin{tabular}{l} \hline \textbf{R} \textbf{R} \textbf{R} \textbf{R} \textbf{R} \\ \hline \textbf{D} \textbf{M} \textbf{M} \textbf{R} \textbf{R} \textbf{R} \textbf{R} \textbf{R} \textbf{R} \textbf{R} \textbf{R} \textbf{R} \textbf{R} \textbf{R} \textbf{R} \textbf{R} \textbf{R} \textbf{R} \textbf{R} \textbf{R} \textbf{R} \textbf{R} \textbf{R} \textbf{R} \textbf{R} \textbf{R} \textbf{R} \textbf{R} \textbf{R} \$ You should substitute wisely.  $\liminf_{\sigma\downarrow 0}$  $\mathcal{H}_{\text{H}}^{\text{max}}$ On your roster of twelve **REVIEW KAKSELL** players, some players may possess defensive skills others  $h$  $\frac{1}{2}$ offensive talent.

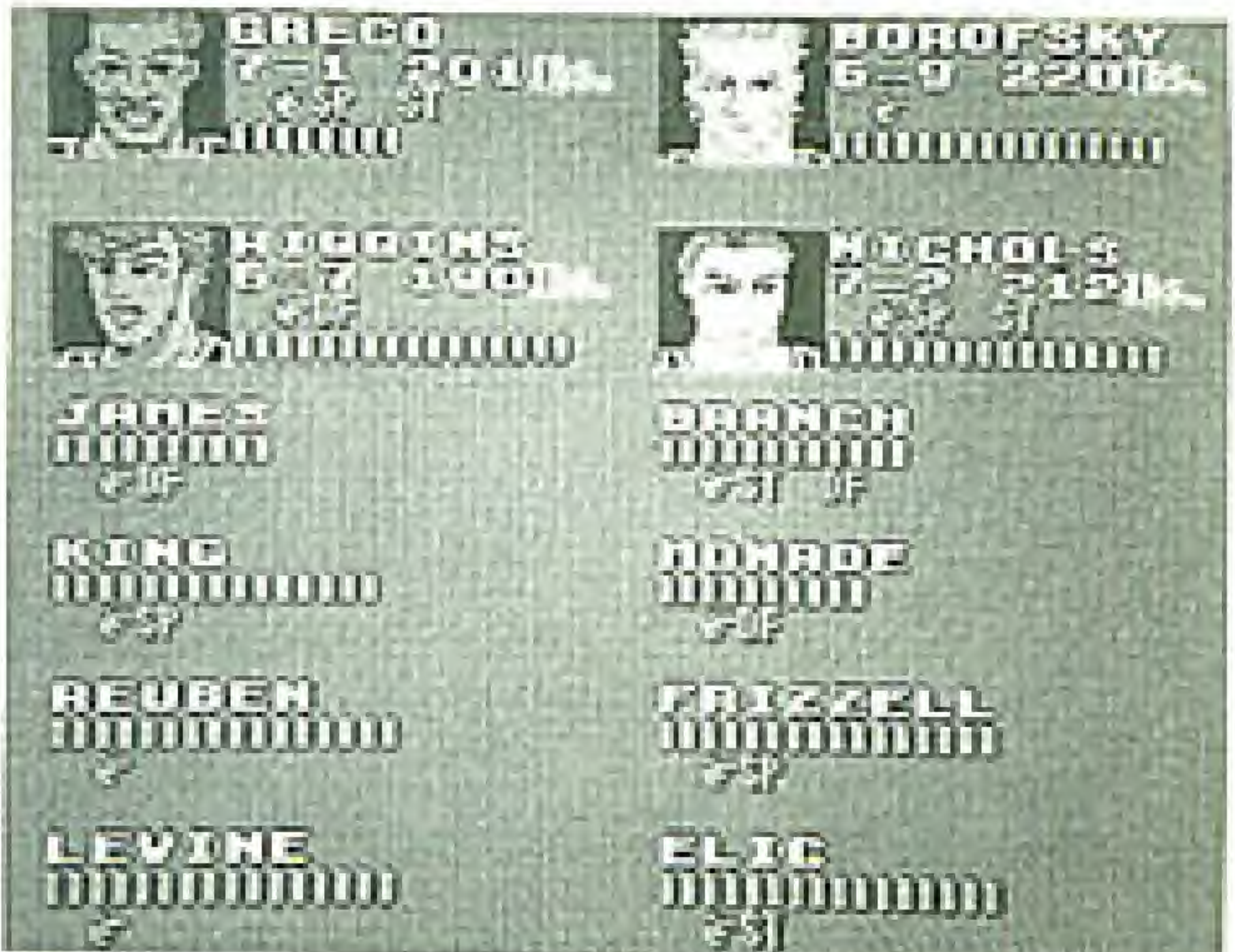

### {Player sub screen)

### 21

### {Skills)

SP Speed ST Shooting talent DF Defensive skill 7-1 Height 201 Weight

The bar graph indicates a player's stamina at any time. If this is getting low, substitute !

The skills and the stamina of your when you pop up the Player Sub Screen. will be shown

Each player's stamina will be displayed in one of three colors. At first the color is green, then yellow, and finally it is red. Green indicates the highest degree of stamina. <sup>A</sup> player must rest on the bench for some time to regain his stamina.

Note: All players on your team have a hidden skill. You will have to play them to find out what these secret Skills are.

(Using the Player Sub Screen) You can only use the PLAYER SUB SCREEN when been stopped because of a foul, substitute one player at a time. play has Note that you can only Return to the game screen and pop up the Player Sub Screen again if you wish to substitute an additional quickly between the the foul shot is taken. player. All substitutions must be made me the whistle is blown and the time

Pushing the A-button and B-button simultaneously will pause The  $\frac{1}{2}$  button moves out of game play after a foul has been the arrow to the basketball player who will be the game. After this, pushing the A-button will bring up the Player Sub Screen, n the Player Sub Screen, the word OUT will be shown to the left of the player just removed At this point you need to select the player from the game to go into the game. Once again, the  $\xi$  button will allow you to select the player. You will be able to choose from among those players with an IN to the left of their name. Pushing the A-button with the marker on yo that player into the game. choice puts

Note: Only one of your four star players (their pictures will be displayed) can play in the game. This star must play with four other players on your team.

### Quick Reference A-button with B-button : A-button :

### B-button : button

Pause play. Pop up Player Sub Screen. Select player to go into game. Cancel' selection, Moves arrow. Selects player to go into game,

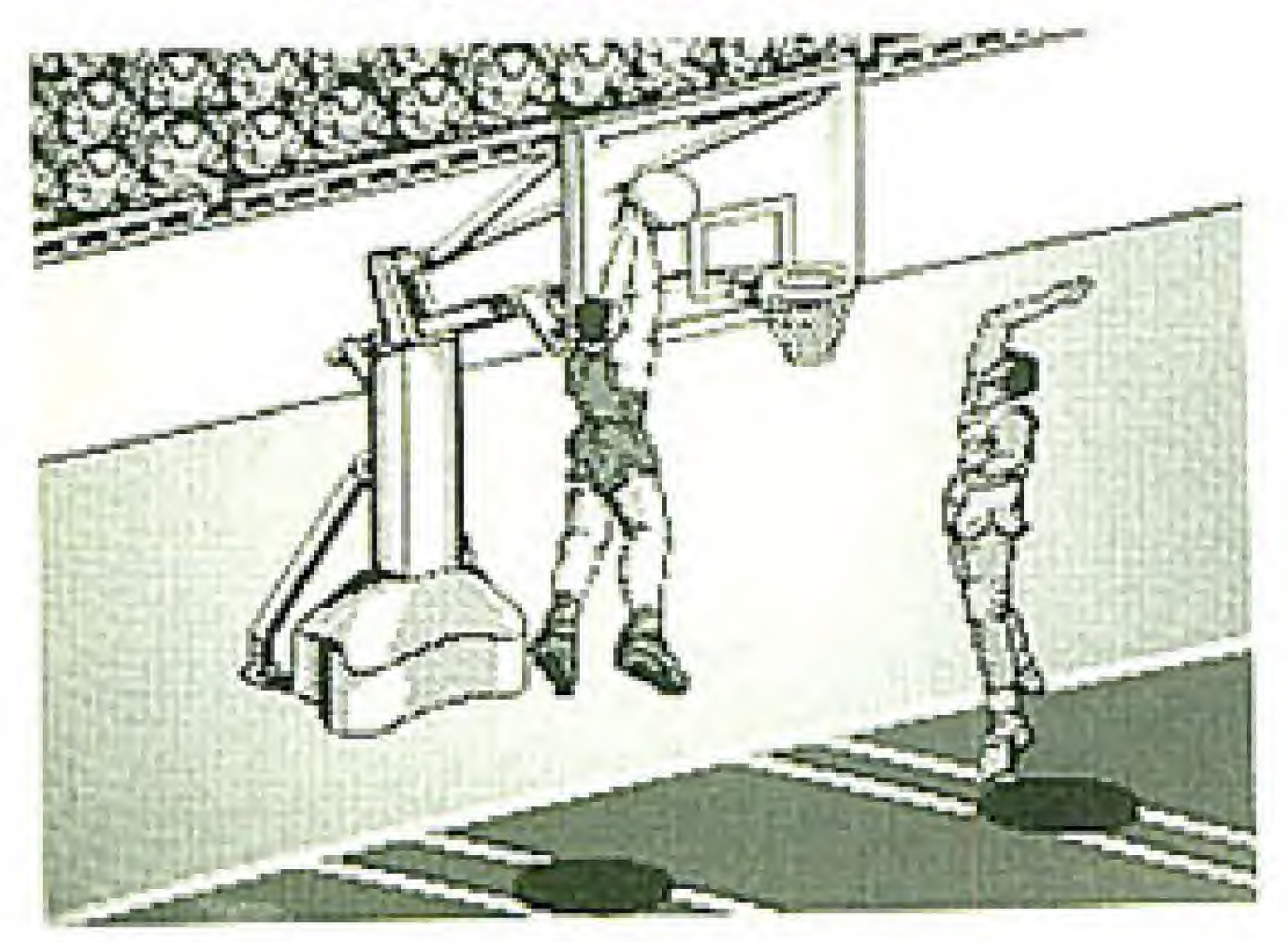

### Zoom Animating

At an appropriate time the screen will switch to Zoom Animation during a dunk shot. You'll get an "in your face" view of a slam dunk !

> Different dunks will be shown in close-up detail. You'll see twists, turns, double pumps, and even the guy who crams your shot attempt down your face !

<Pro Dunk Shot)

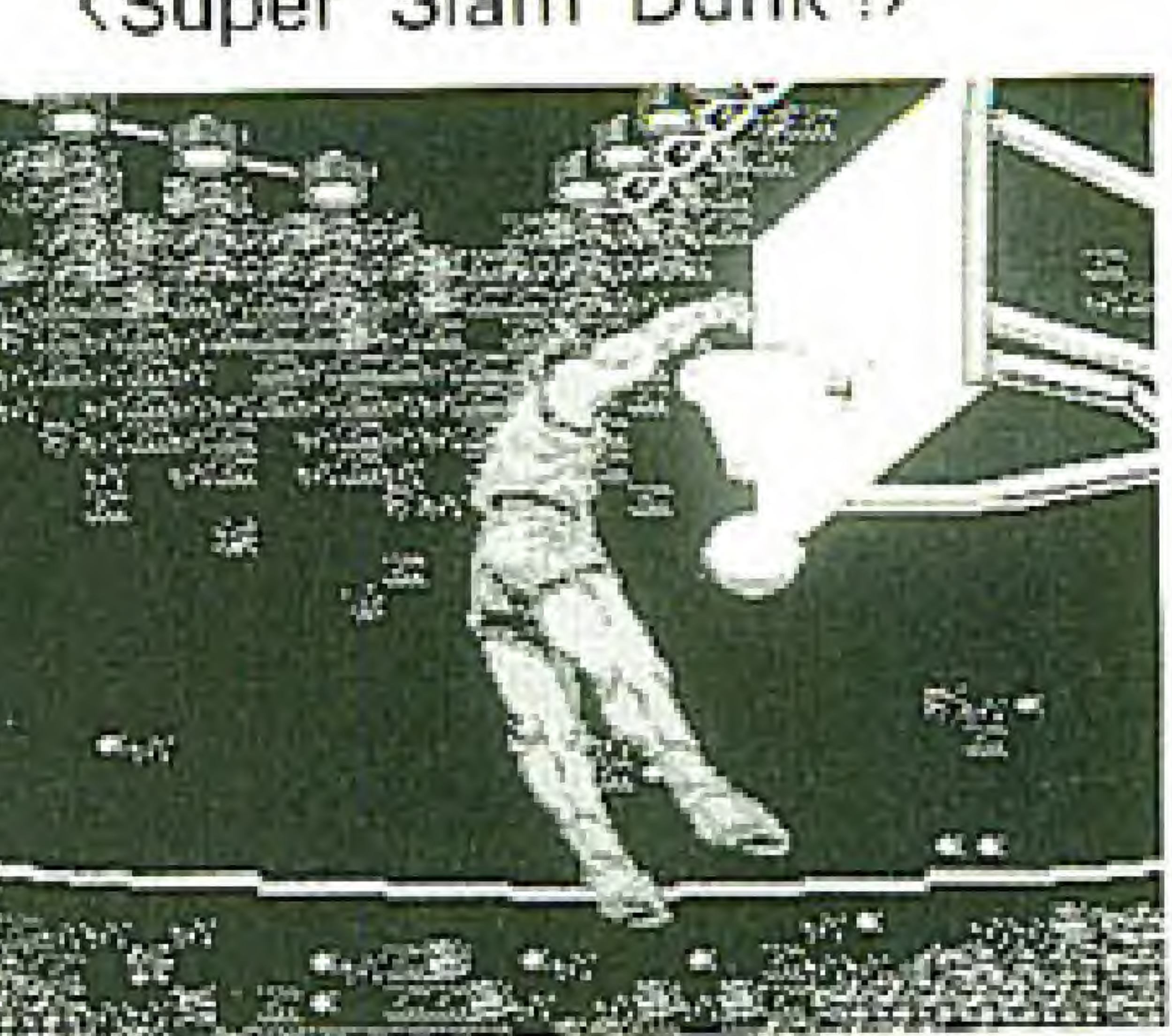

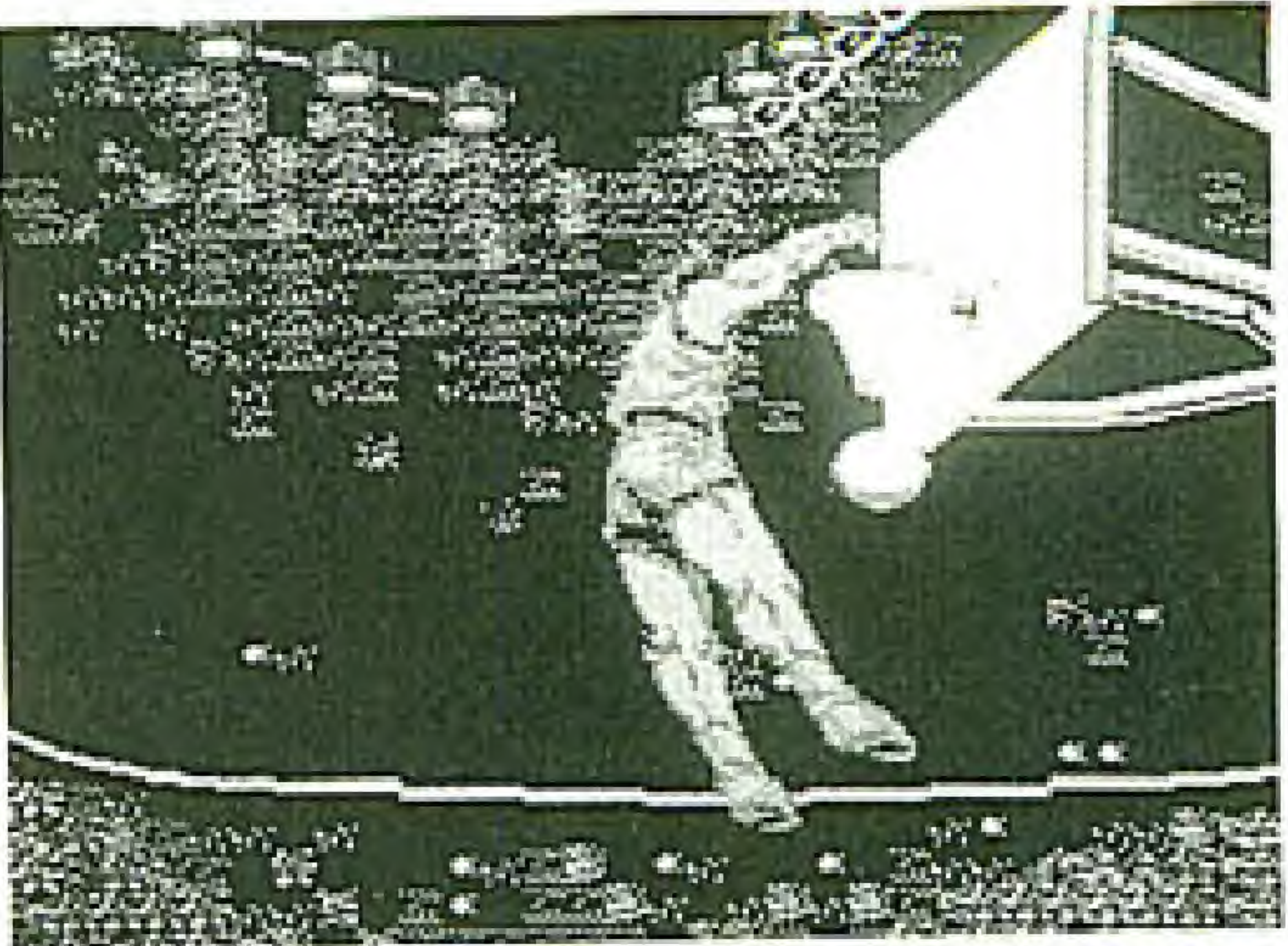

### <Super Slam Dunk D

### CONTINUE OPTION

### Password

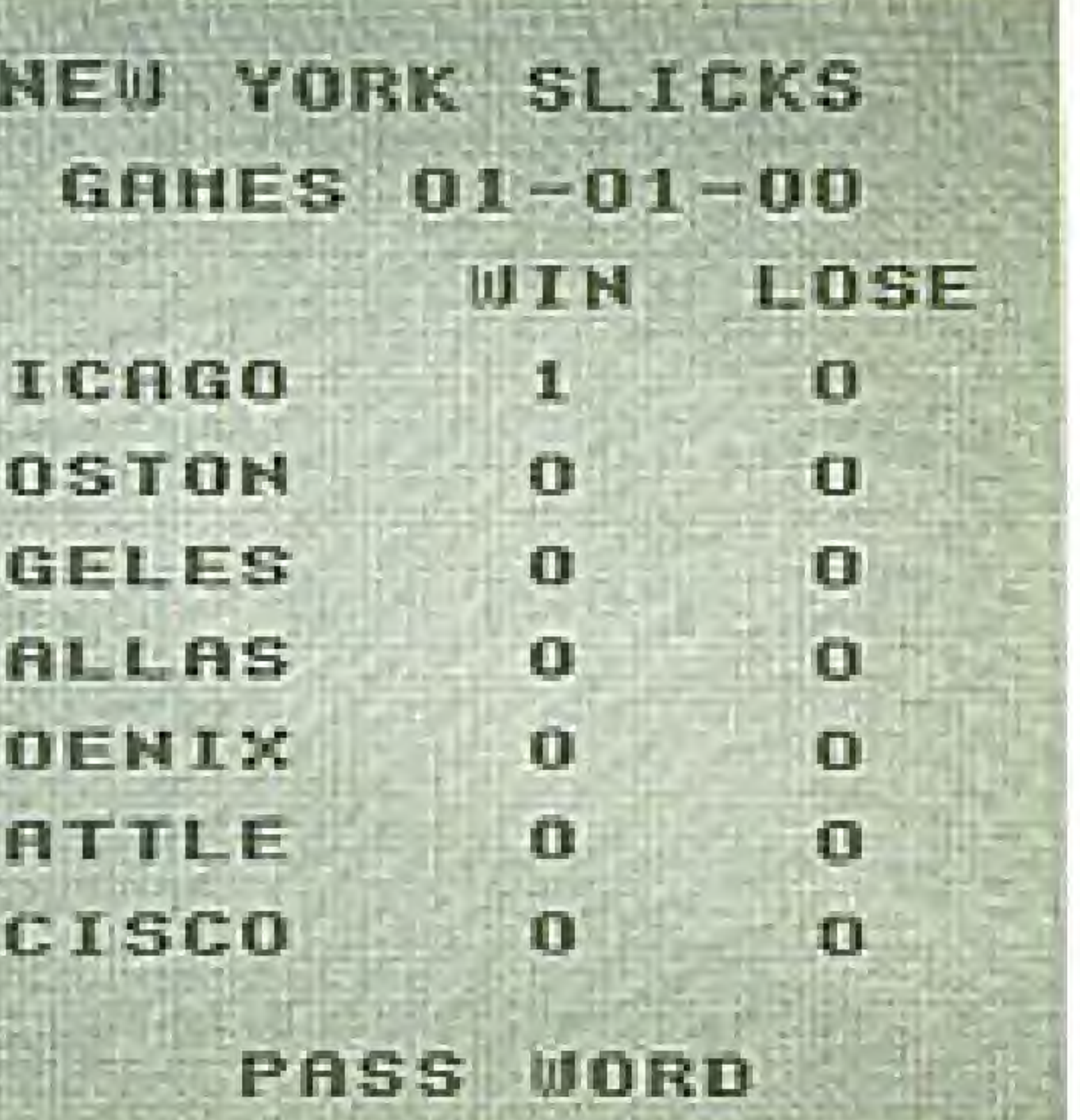

<sup>n</sup> league competition, after a game is finished, the Password Screen will pop up. This screen will illustrate your teams record against all teams in the league, and a password that will enable you to use the Continue option. When returning to your NES, you can simply choose the Continue CHI option and then enter the **BO FING**  $L0S$ password to proceed at the DfillflS PHO point you left off. All previous **SEA** games in league play will have S FRANC been recorded in memory !

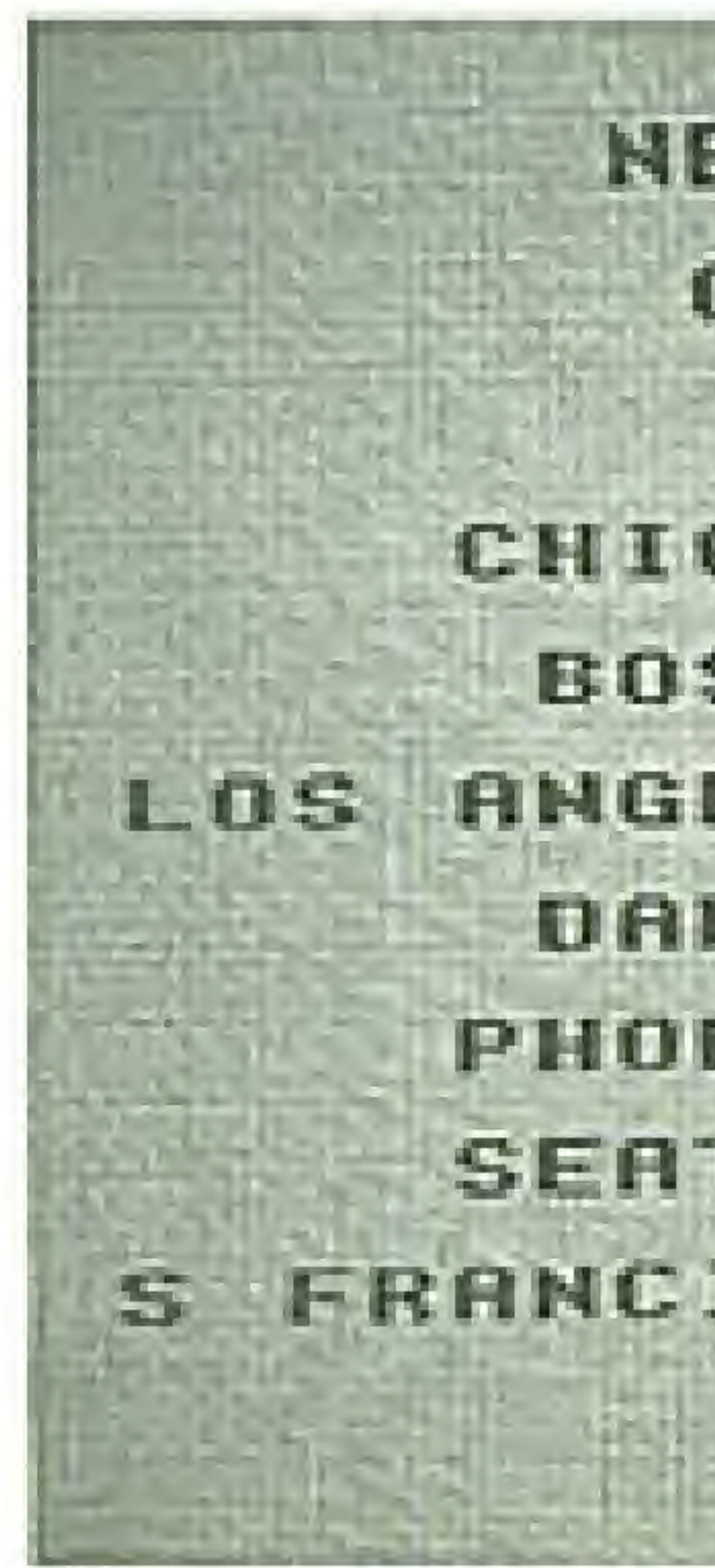

(Password Screen}

Once you have the Password Screen, pressing the A-button will pop up the All-Pro News segment. Here, Tracy, the All-Pro News reporter, will interview the coaches of teams in the league. The coach's expression will depict whether his team has just won or lost.

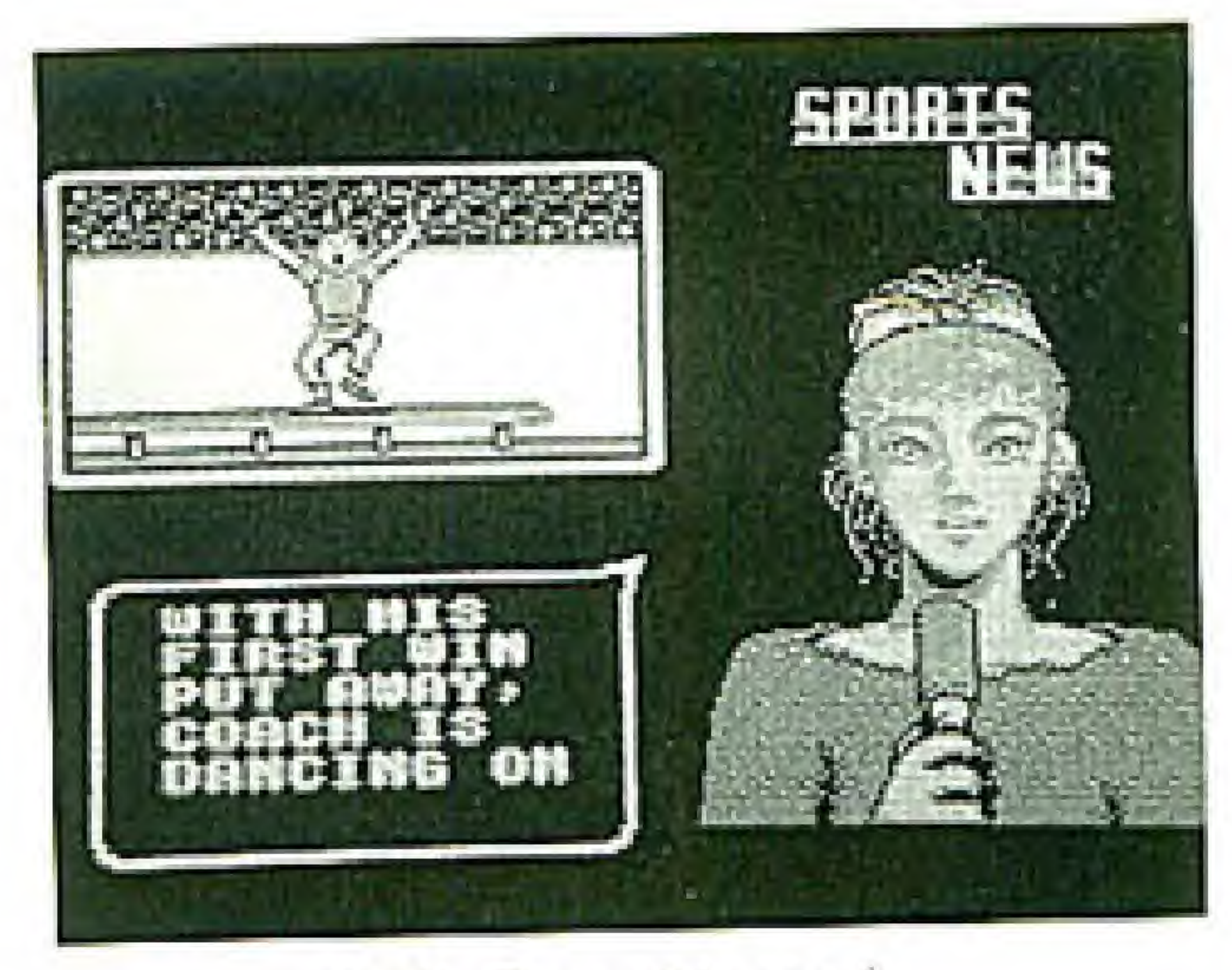

### ON THE AIR with All-Pro News

[All-Pro News)

### FOULS

# $\sim$  Personal Fouls  $\sim$

### $\sim$  Violations  $\sim$

### Upon a

These include travelling, over-and-back (for the sake of brevity we will refer to this as "back pass" in the game), out-of-bounds. 5-seconds, 10-seconds, 24-seconds, etc. Upon a violation, the ball wilt change hands.

### $\sim$  Others  $\sim$

If your team has 8 fouls in a half, the opposing team will go to the free throw line, and upon each foul thereafter. A foul committed "in the paint" (in the key area) will give the opposing team a free throw.

These fouls include pushing, charging, blocking, etc personal foul, the ball will change hands.

### If a foul is called, you will hear a whistle. Immediately, the type of foul called will be displayed on the screen,

### <Free Throw?

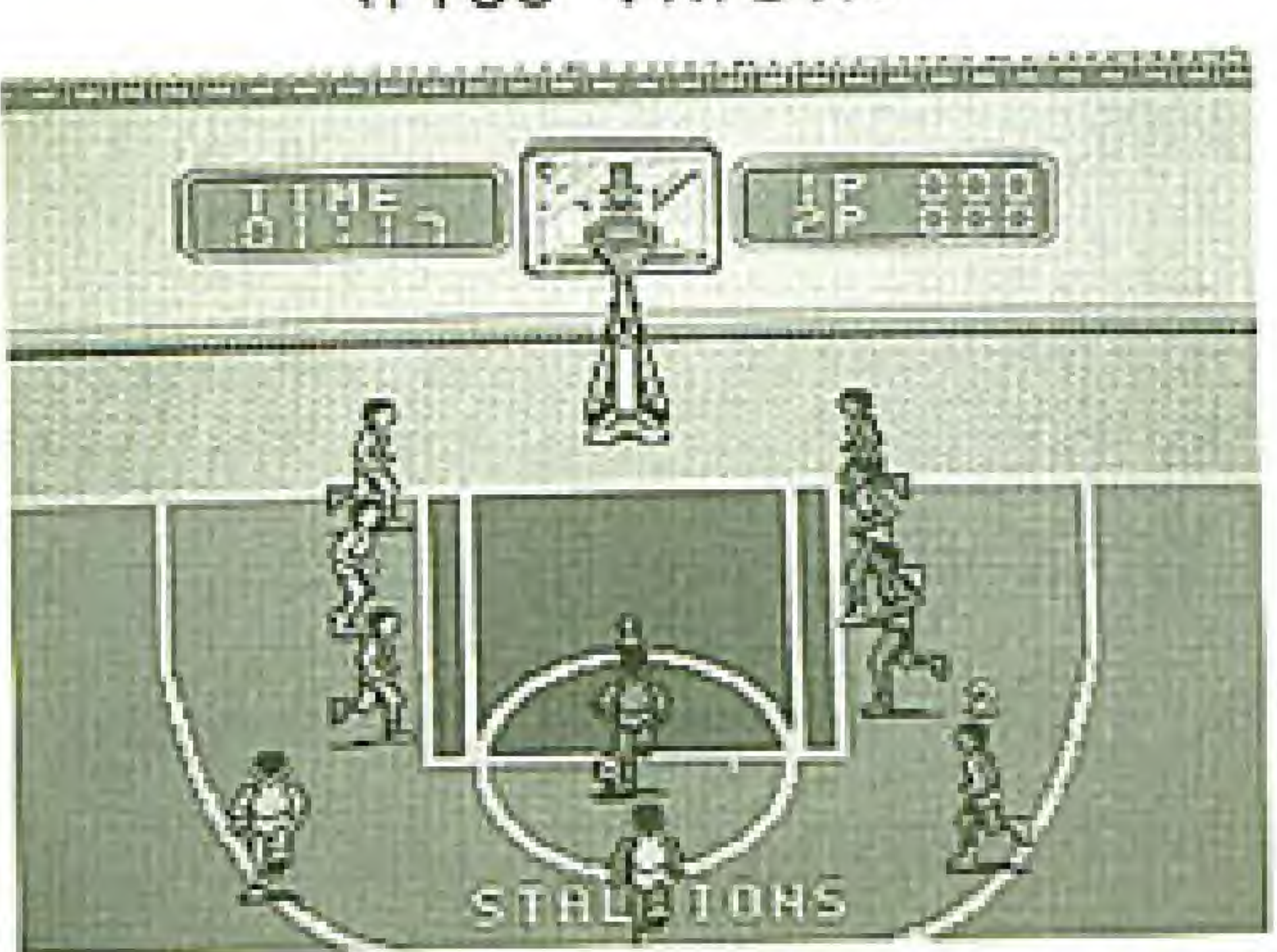

You will get two chances to hit a free throw whenever a foul is called, Pushing the B-button will shoot the ball, but you must time your shot with the arrow moving above the hoop,

### $\langle$ Foul Call $\rangle$

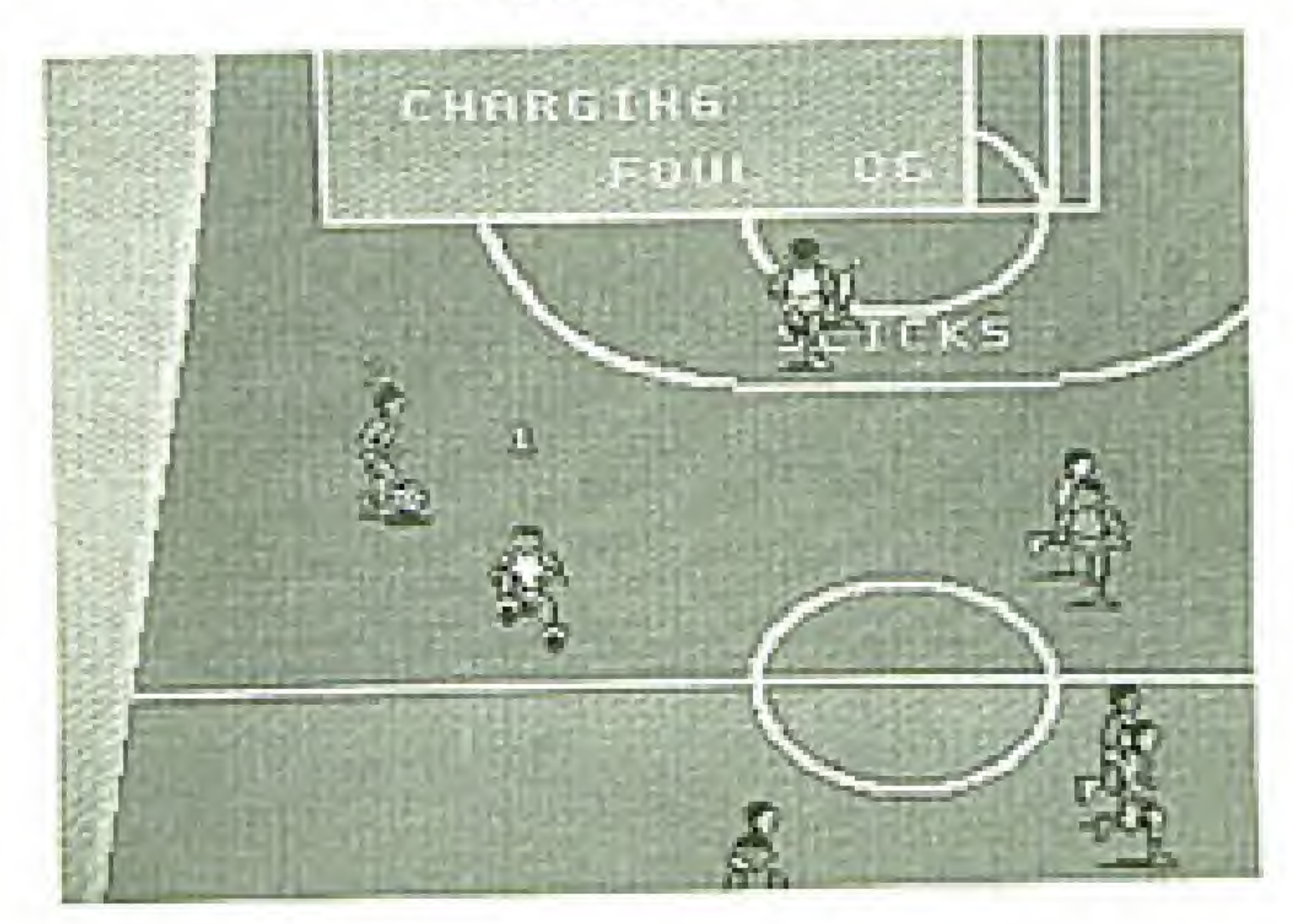

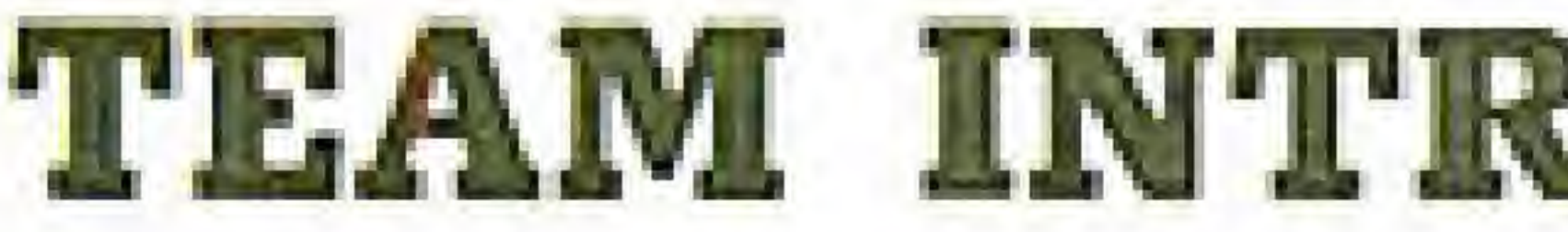

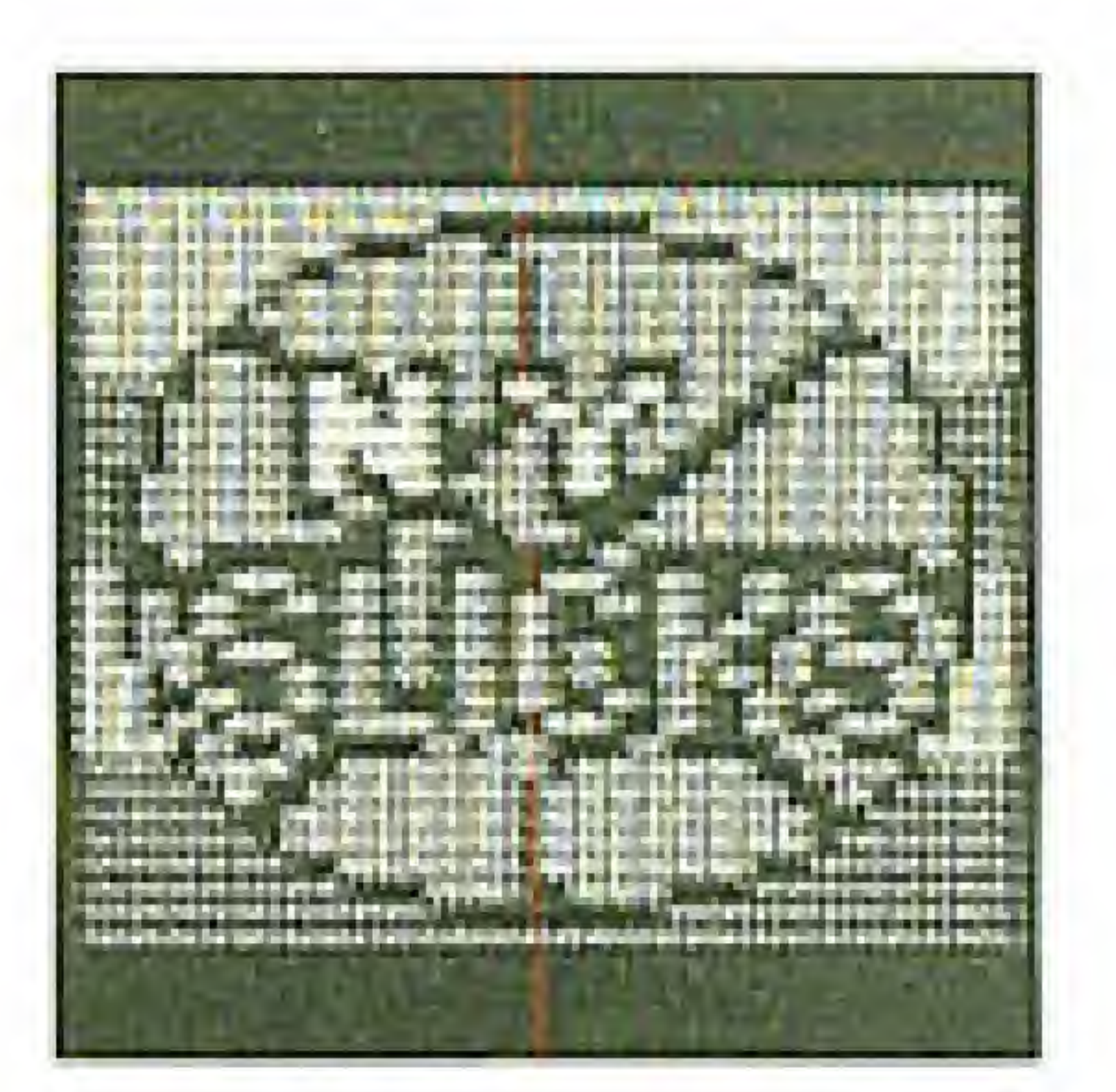

### TEAM INTRODUCTIONS

(New York Slicks) Balanced offense and defense. Shooting skills are among the best in the league. Experts give this team a good shot at the championship.

### (Chicago Zephyrs)

An aggressive team, bruising on the dribble, drives hard to the hoop. However, they often miss their slam dunks. They are also a bit careless with the ball; it's easy to steal on them.

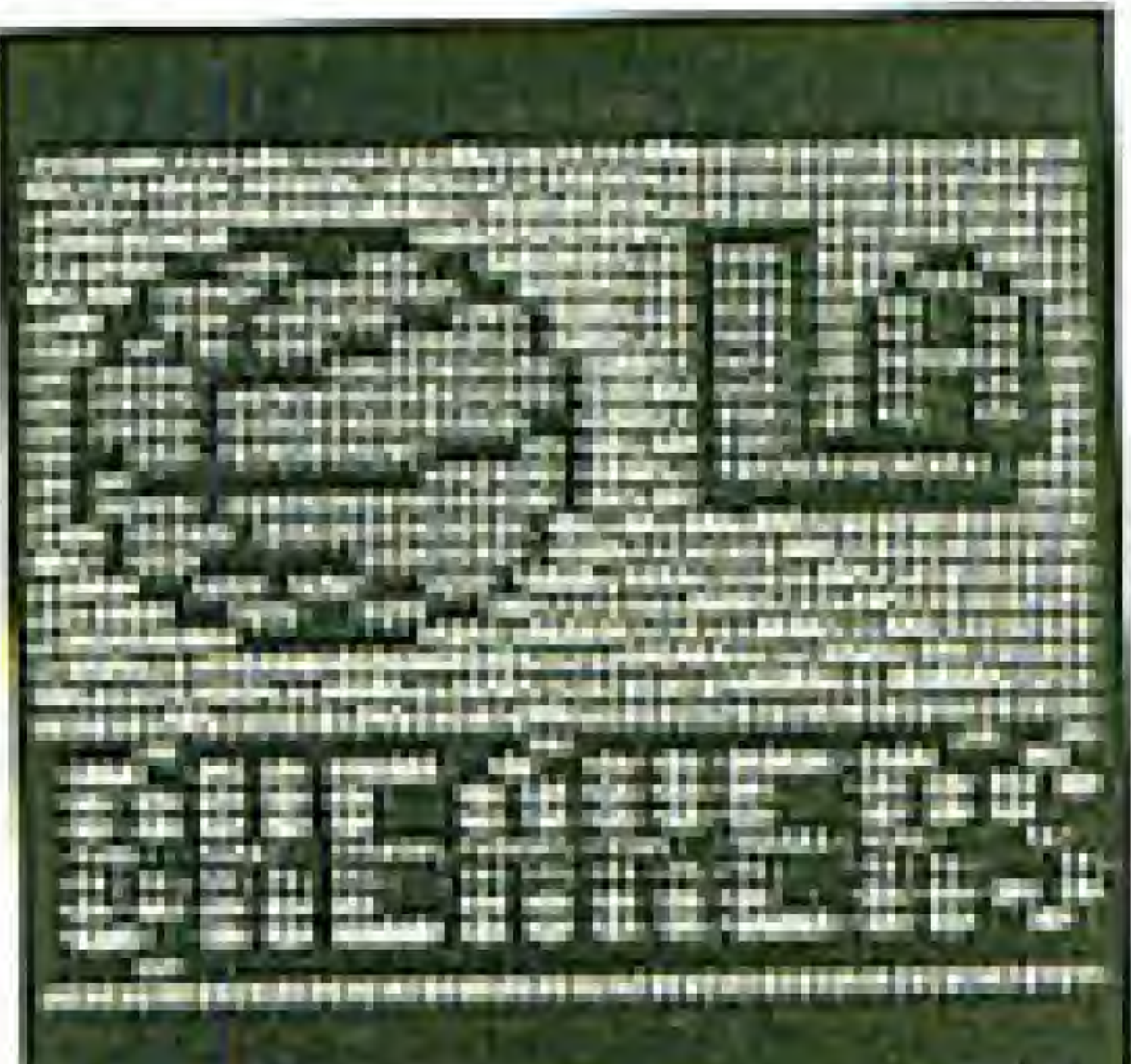

and a family of the state of provincial in graduate in

### (Boston Redcoats)

This team plays better offense than defense. There are fine dribblers on the squad, and they shoot well from "inside the paint' and from medium range.

This team plays better defense than offense. Shooting is spotty, but players can put it in from anywhere on occasion.

### (Los Angeles Breakers) This team is gifted with speed, and can really move the ball on the break. However, they do not shoot well from medium and long range. Their defense is quick, but inconsistent.

### (Dallas Stallions)

32

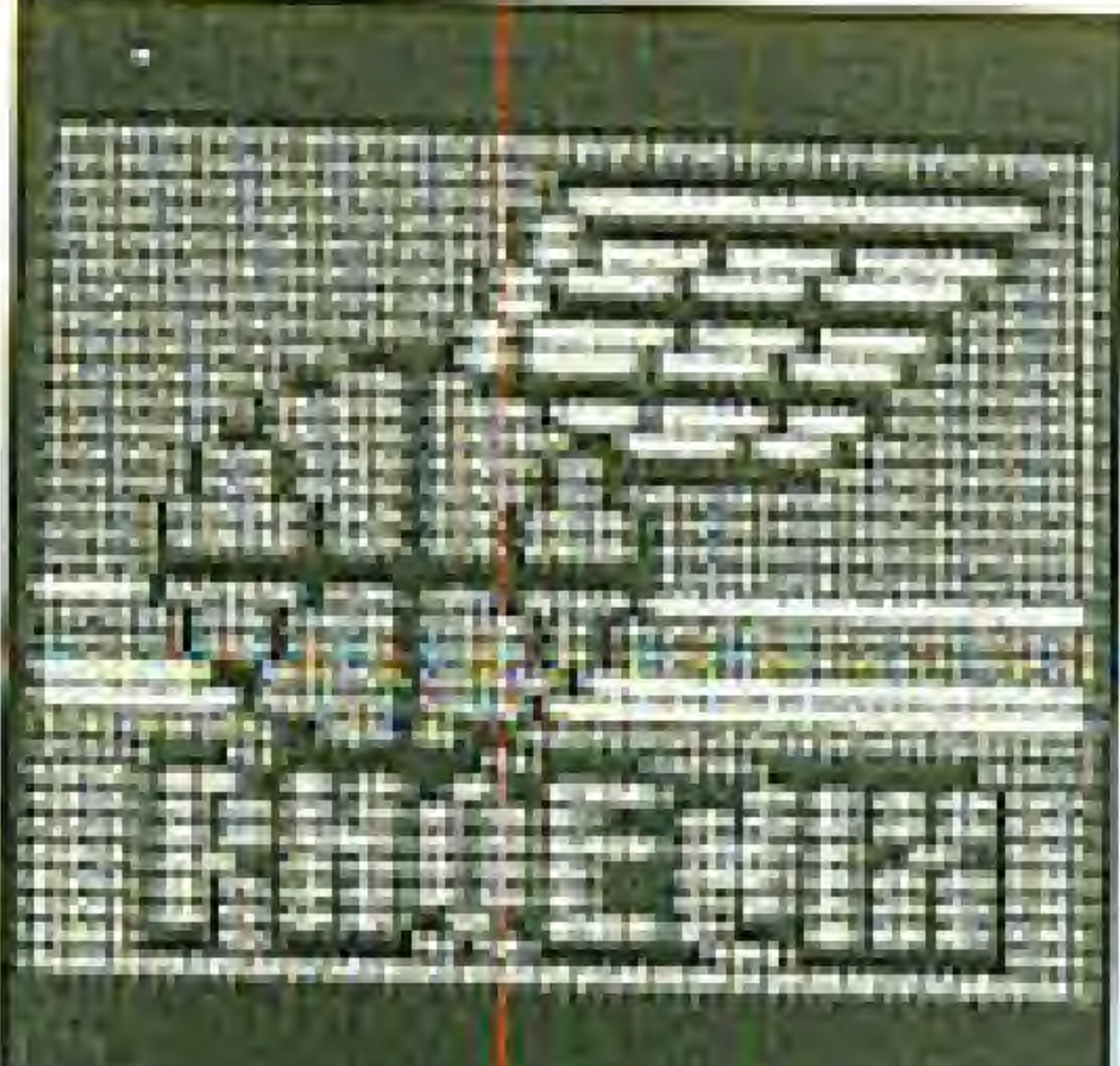

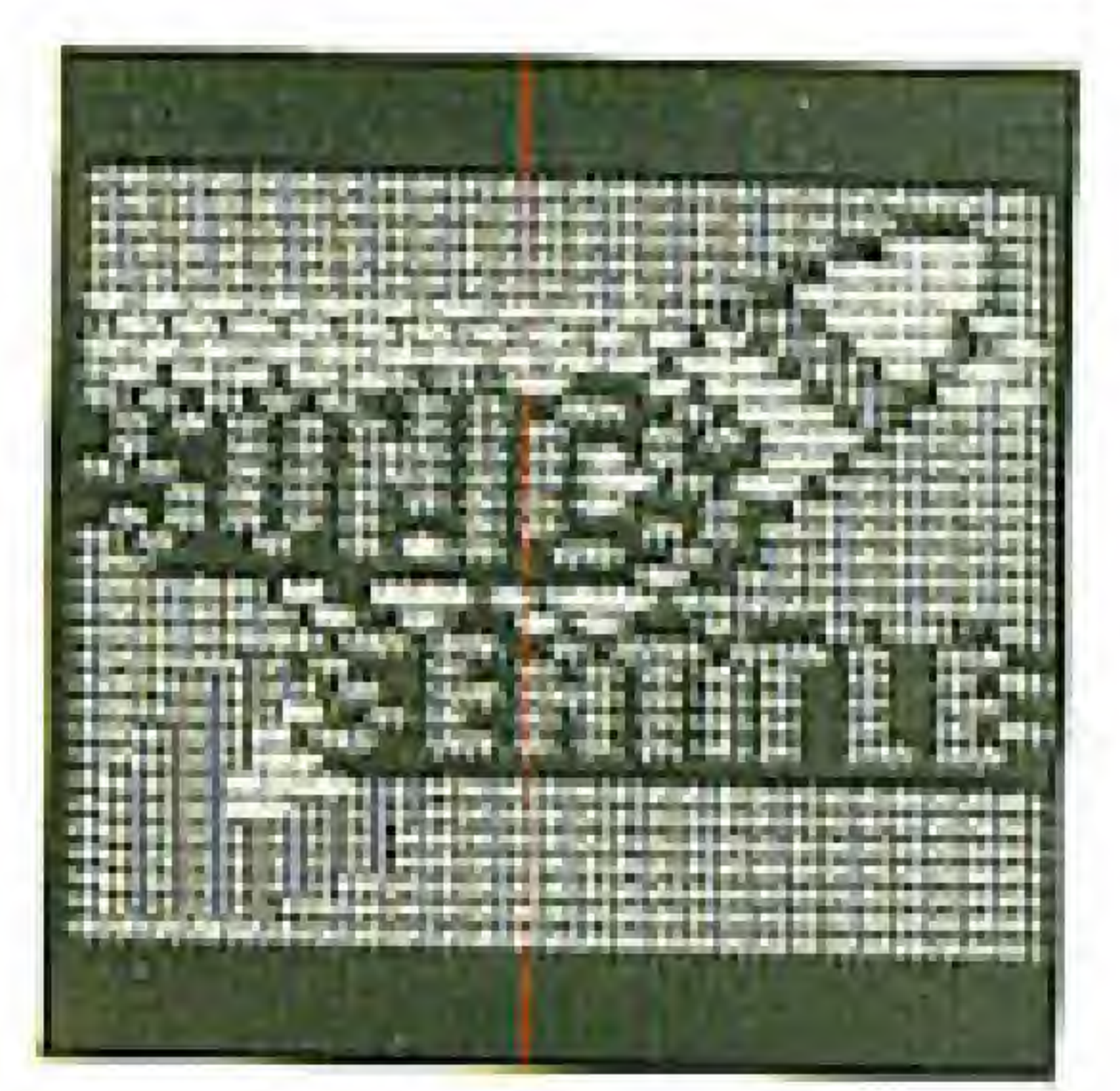

### [Phoenix Wings)

Overall, this team has more talent than the Slicks. A gifted team on offense, particularly on handling the ball. Their weakness is a tendency for selfish play,

### [Seattle Sonics)

Exceptionally quick passing on this team. These guys can really put up the threepoint shots. Ball-handling is weak, but don't take this team lightly.

### (San Francisco Bayriders) This team plays tremendous, pressure defense. Passing is weak so opposing teams often come up with a steal. However, no team can beat this team's longrange shooting.

### COMPLIANCE WITH FCC REGULATIONS

This equipment generates and used radio frequency energy and if not installed and used properly, that is, in strict accordance with the manufacturer's instructions, may cause interference to radio and television reception. It has been type tested and found to comply with the limits for a Class B computing device in accordance with the specifications in Subpart J of Part 15 of FCC Rules, which are designed to provide reasonable protection against such interference in a residential installation. However, there is no quarantee that interference will not occur in a particular installation. If this equipment does cause interference to radio television reception, which can be determined by turning the equipment off and on, the user is encouraged to try to correct the interference by one or more of the following measures :

- Relocate the NES with respect to the receiver - Plug the NES intn a different outlet so that computer and receiver are on different

- Reorient the receiving antenna
- 
- Move the NES away from the receiver
- 

circuits.<br>Circuits. If necessary, the user should consult the dealer or an experienced radio/television technici an for additional suggestions. The user may find the following bnnklet prepared by the Federal Communication Commission helpful:

How to Identify and Resolve Radio - TV Interference Problems. This booklet is available from the U.S, Government Printing Office, Washington. D-G. 20403, Stock No. 004-000-00345-4.

### 90-DAY LIMITED WARRANTY

this manual and the software program coded on it will perform in accordance with the descriptions in this manual when used with the specified equipment, tor a period of 9D days from the date of purchase. If the program is found defective within 90 days of purchase, it will be replaced. Simply return the cartridge to VIC TOKAI INC. along with a dated proof of purchase. Replacement of the cartridge, free of charge lo the original purchaser (except for the cost of returning the cartridge) is the full extent of our liability. WRITTEN, EXPRESS OR IMPLIED. ALL IMPLIED WARRANTIES. INCLUDING THOSE OF MERGHANTIBILITY AND FITNESS FOR A PARTICULAR PURPOSE, IF APPLICABLE. ARE LIMITED IN DURATION TO 90 DAYS FROM THE DATE OF PURCHASE OF THIS PRODUCT breach of any express or implied warranty including damage to property and. to the extent permitted by law. damages for personal injury, even it VIC TOKAl INC. has been advised of the possibility of such damages. Some states do not allow the exclusion or limitation of so the above limitations or exclusions do not apply to you.

This warranty shall not be applicable to the extent that any provision of this warranty is prohibited by any federal, state or municipal law which cannot be pre-empted. This warranty gives you specific legal rights and you may also have other rights which vary from state tc state.

### 22904 Lockness Ave. Torrance. CA 90501 Phone (213)326-8880

VIC TOKAI INC. warrants to the original purchaser only that the cartridge provided with THIS WARRANTY IS IN LIEU OF ALL OTHER WARRANTIES. WHETHER ORAL OR VIC TOKAI INC. shall not be liable for incidental and/or consequential damages for the incidental or consequential damages or limitations on an implied warranty lasts.

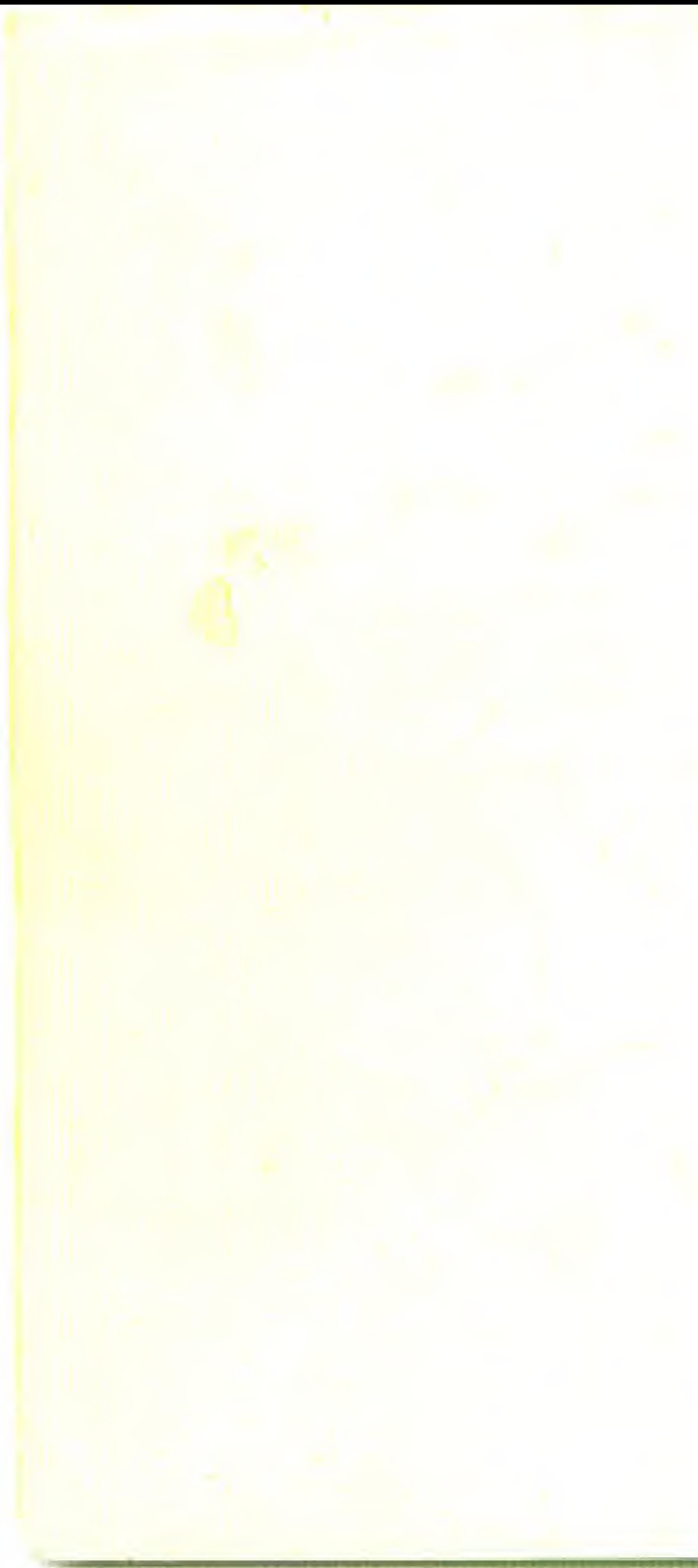

### VIC TOKAl INC. 22904 Lockness Ave. Torrance, CA 90501 Phone (213) 326-8830

Primed in Japan

--- :